# ICC

Промышленные и бытовые контроллеры (пульты управления) системы полива

**ИНСТРУКЦИЯ** ПО ЭКСПЛУАТАЦИИ И УСТАНОВКЕ

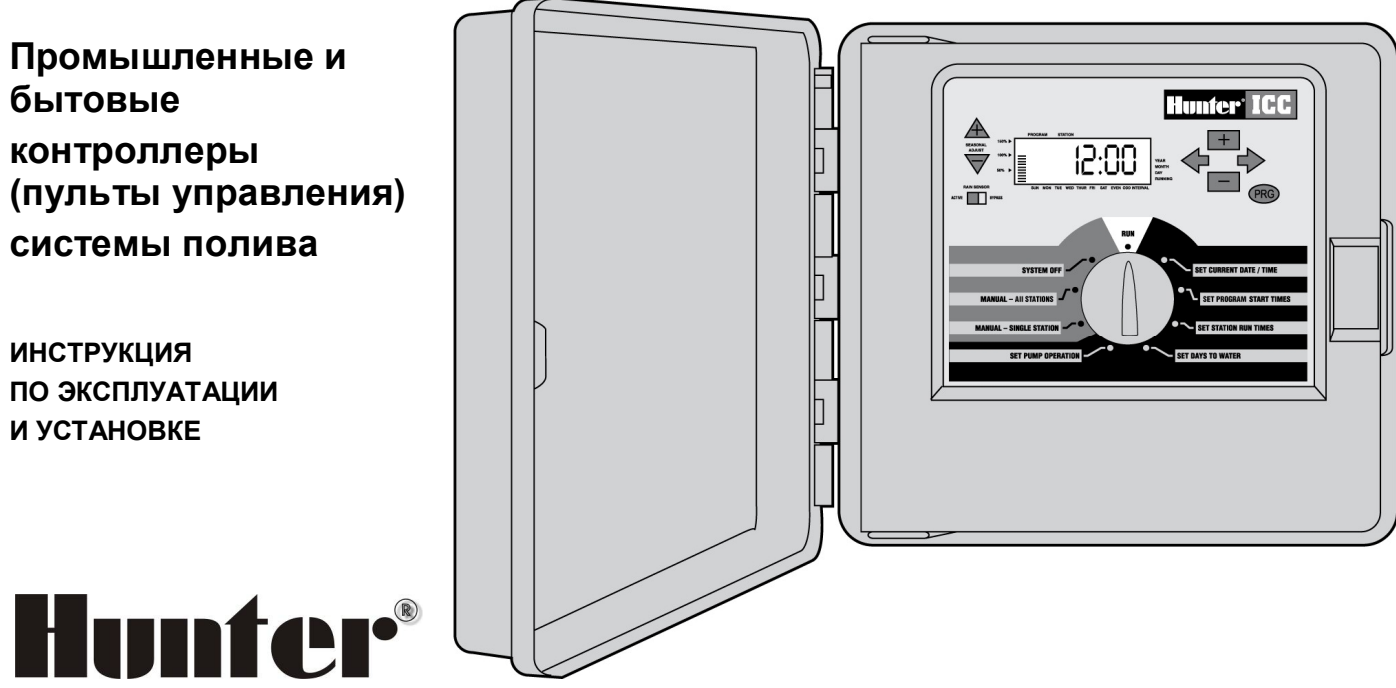

# **Оглавление**

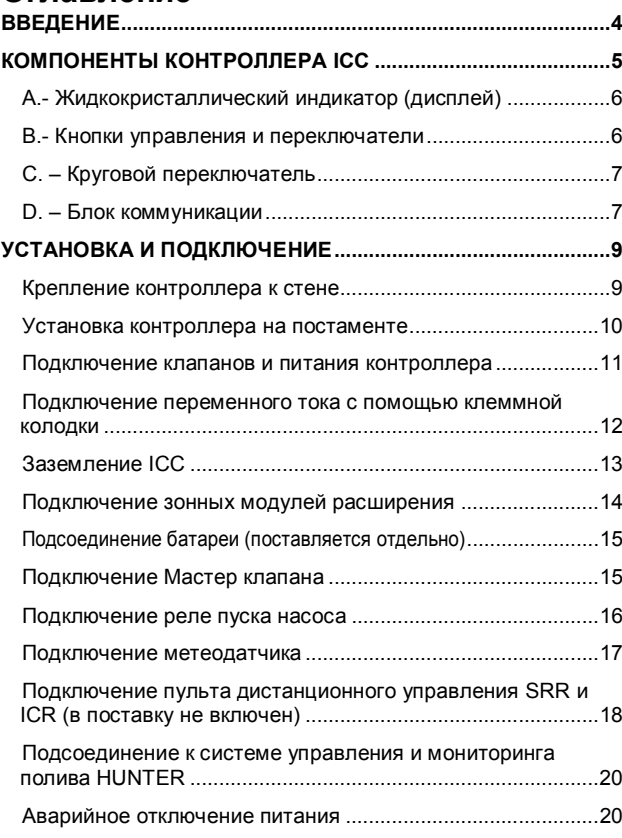

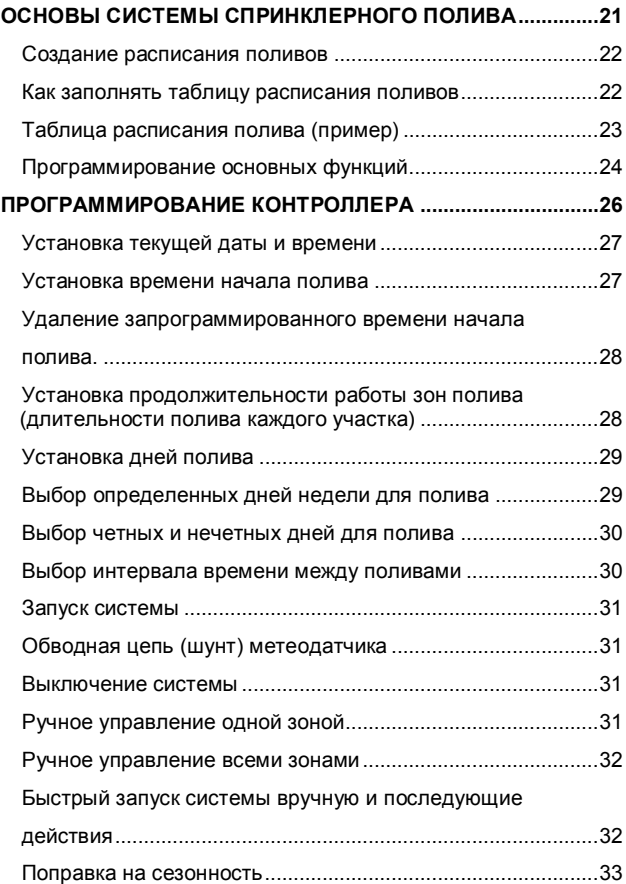

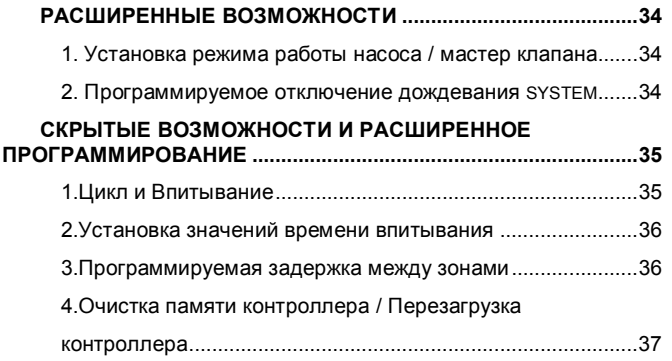

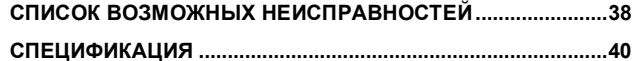

#### <span id="page-3-0"></span>**ВВЕДЕНИЕ**

Наконец-то появились доступные по средствам и с массой технических достоинств промышленные и бытовые контроллеры. предназначенные для применения как внутри, так и снаружи помешений.

Компания **Hunter** с удовольствием представляет блок управления ICC (Institutional/Commercial Controller базисный/серийный контроллер), предназначенный для бытового и промышленного применения. Разработанный в соответствии с пожеланиями заказчиков. ICC снабжен простой наборной системой программирования и обладает рядом отличительных достоинств, обычно свойственных контроллерам, продающимся по цене в два раза большей.

ICC - изделие профессионального уровня. Большой корпус контроллера имеет достаточно места для коммутации. ICC обладает существенными отличительными особенностями, необходимыми для обеспечения ландшафта в водопотреблении, такими, как: обходная цепь датчика дождя: первичная и вторичная зашита от скачков напряжения: поправка на сезонность (составление водного баланса); программируемый процесс накачки (схема работы главного клапана); параллельное программирование; программируемые задержка орошения, цикл полива и время впитывания влаги: четыре самостоятельных программы с четырьмя различными альтернативными суточными схемами, каждая со своими восемью значениями времени начала процесса полива и рядом других особенностей.

Можете быть уверенными в вашем выборе. ICC - это эффективный и экономичный контроллер.

#### <span id="page-4-0"></span>**КОМПОНЕНТЫ КОНТРОЛЛЕРА ICC**

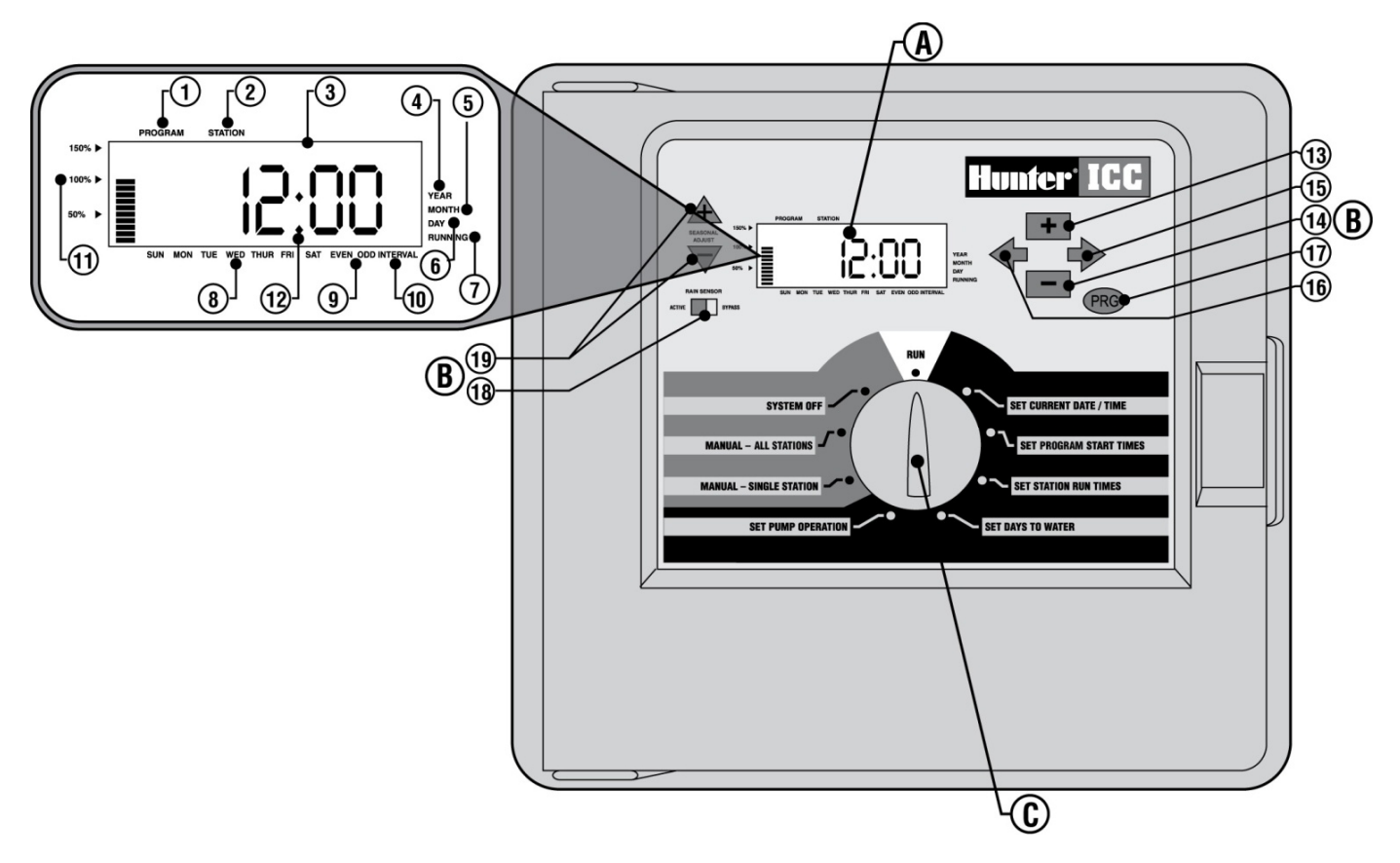

## **КОМПОНЕНТЫ КОНТРОЛЛЕРА ICC (продолжение)**

Этот раздел кратко ознакомит вас с некоторыми компонентами ICС. Каждый из них будет более подробно описан в дальнейшем, тем не менее, содержание данного раздела может быть полезным для ознакомления с предлагаемым контроллером.

#### <span id="page-5-0"></span>**A. - Жидкокристаллический индикатор (дисплей)**

- **1. PROGRAM SELECTOR (**Идентификатор программ) показывает работающую программу: А, В С или D.
- **2. STATION NUMBER** (Номер зоны) показывает номер выбранной зоны полива.
- **3. Main Display** (Главный дисплей) показывает различные значения времени, другие данные и запрограммированную информацию.
- **4. YEAR** (год) показывает значение текущего календарного года.
- **5. MONTH** (месяц) показывает значение текущего календарного месяца.
- **6. DAY** (день) показывает значение текущего календарного дня.
- **7. Running** (функционирование) указатель, наличие которого говорит о том, что происходит полив.
- **8. Days of the week (**Капли дождя с указанием дней недели) указатель дней недели, в которые осуществляется или не происходит полив; кроме того, вы можете выбрать четные или нечетные дни, а также интервал расписания полива.
- **9. ODD/EVEN** (полив по четным/нечетным дням) указатель выбранных четных или нечетных дней полива.
- **10. INTERVAL** (интервал) показывает выбранный промежуток времени между поливами.
- **11. Season Adjust** (Сезонная корректировка) показывает выбранную (с шагом в 10%) поправку на сезонность.
- **12. START TIME** (время пуска) показывает выбранное время начала полива (появляется только на главном жидкокристаллическом дисплее, когда выбран режим «**SET WATERING START TIMES**» - «Установка значений времени начала полива»).

#### <span id="page-5-1"></span>**B. - Кнопки управления и переключатели**

- **13. Кнопка -** увеличивает значения выбранных мигающих данных.
- **14. Кнопка -** уменьшает значения выбранных мигающих данных
- **15. Кнопка -** возвращает к выбору значения предыдущего режима.
- **16. Кнопка -** переводит к выбору значения следующего режима.
- **17. Кнопка CRG** дает возможность выбора между программами А, В, С и D.
- **18. RAIN SENSOR** (выключатель датчика дождя) позволяет пользователю обходить метеодатчик, если он установлен.
- **19. Кнопки и -** используются для увеличения или уменьшения значения выбранной поправки на сезонность.

Главное преимущество контроллера ICС - понятное и простое программирование процесса полива, что сводит к минимуму возникновение затруднений, характерных при использовании многих других контроллеров.

## **КОМПОНЕНТЫ КОНТРОЛЛЕРА ICC (продолжение)**

#### <span id="page-6-0"></span>**С. – Круговой переключатель**

**Run (**Пуск) - стандартное вертикальное положение для запуска процесса при автоматических и ручных режимах работы.

**Set Current Date/Time** (Установка текущих даты/времени) данный режим позволяет устанавливать текущие дату и время.

**Set Watering Start Times** (Установка значений времени начала полива) - режим, дающий возможность задействовать в каждой программе от 1 до 8 значений времени начала полива.

**Set Station Run Times** (Установка значений времени начала полива для каждой зоны) - дает возможность пользователю устанавливать данные значения для каждой зоны полива.

**Set Days to Water** (Установка дней для полива) - позволяет пользователю определять индивидуальные дни для полива, выбирать четные и нечетные дни или интервал схемы полива.

**Set Pump Operation** (Установка режима работы насоса) позволяет пользователю выключать насос или главный клапан для конкретных зон полива (если подключен для управления с контроллера).

**Manual - Single Station** (Ручное управление одной зоной) позволяет пользователю осуществить в ручном режиме одноразовый полив одной зоны с любым временем продолжительности полива.

**Manual - All Stations** (Ручное управление всеми зонами) позволяет пользователю осуществить в ручном режиме одноразовый полив во всех или нескольких зонах в выбранной программе.

**System Off** (Выключение системы) - позволяет пользователю прервать работу всех программ и полностью остановить процесс полива до тех пор, пока на диске управления не будет выбран

режим **RUN** (Пуск) или установить режим запрограммированного отключения орошения.

#### <span id="page-6-1"></span>**D. – Блок коммуникации**

- **20. 9-вольтовая батарея** щелочная батарея (в поставку не включена) которая поддерживает работу таймера при нарушении электропотребления или при отключенном трансформаторе: Это позволяет вам программировать контроллер при отсутствии переменного тока.
- **21. Кнопкой перезагрузки** вы можете перезагрузить контроллер в случае перебоя в электропотреблении или при ошибках индикации дисплея. При этом все запрограммированные настройки останутся прежними.
- **22. Силовой участок** используется для подключения трансформатора, главного клапана, проводов датчиков и других систем от их источника к контроллеру.
- **23. Трансформатор** установлен в контроллере для подачи переменного тока из силового кабеля в терминальную клеммную коробку и на заземление контроллера.
- **24. Распределительная коробка** содержит внутри терминальную клеммную колодку для подсоединения к ней силовых проводов с напряжением 115V или 230V.
- **25. Зонные модули** внутри контроллера имеются в наличии 4 (корпус из пластмассы) или 6 (корпус из метала или нержавеющей стали) свободных мест для размещения модулей ; добавляя от 4 до 8 **ICM** –модулей (**ICM** – импульсно-кодовая модуляция), вы получаете возможность задействовать от 8 до 32 зон полива (с пластиковыми корпусами) и от 8 до 48 зон (с металлическими корпусами и из нержавеющей стали).

#### **КОМПОНЕНТЫ КОНТРОЛЛЕРА ICC (продолжение)**

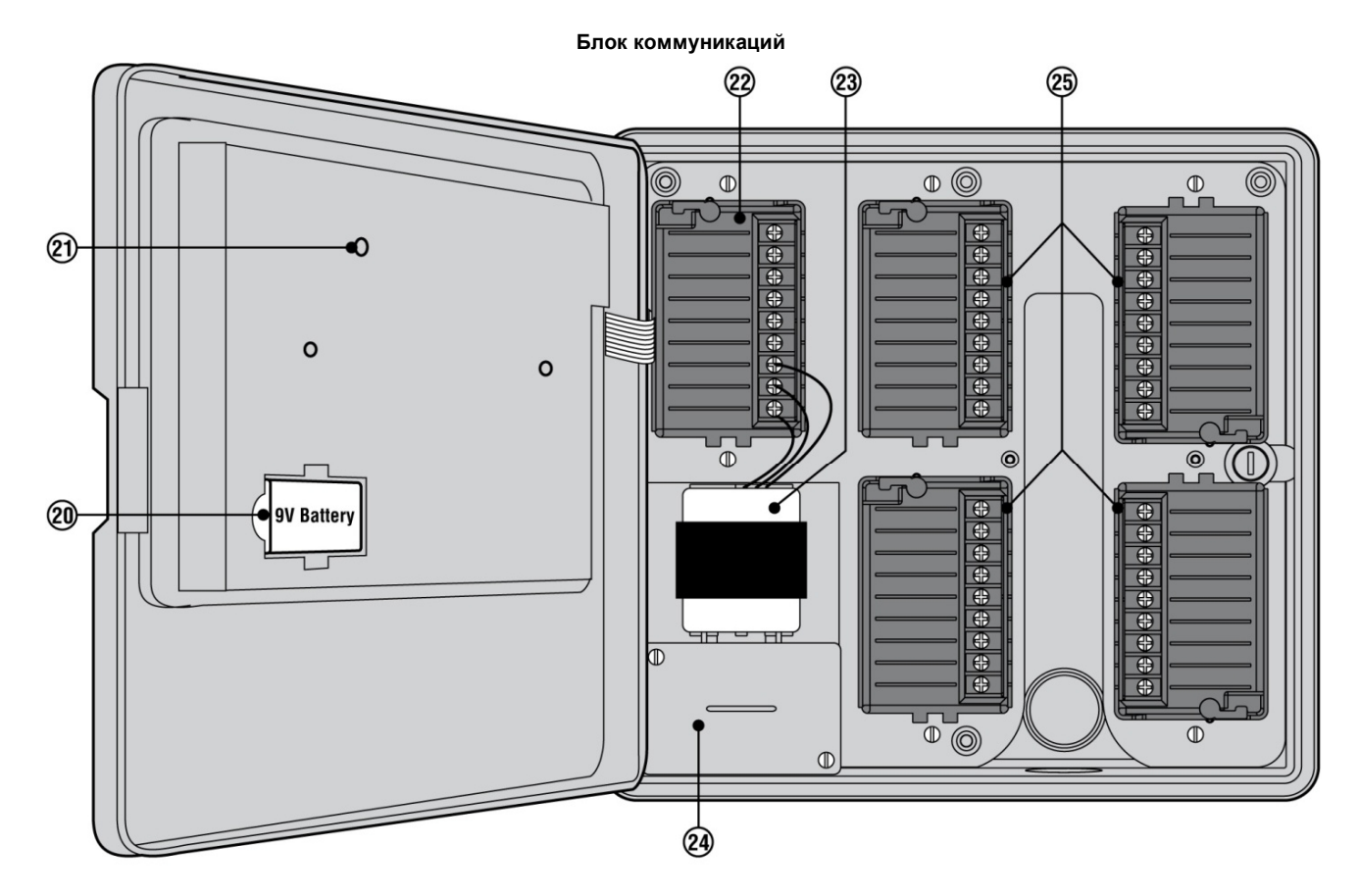

## <span id="page-8-0"></span>**УСТАНОВКА И ПОДКЛЮЧЕНИЕ**

#### <span id="page-8-1"></span>**Крепление контроллера к стене**

Крепление к стене контроллеров с пластиковыми корпусами, металлическими корпусами или корпусами из нержавеющей стали.

Практически для любой установки имеются в наличии все необходимые крепежные изделия.

- **1.** Выберите место крепления как можно ближе к типовой розетке **питающей электрической сети, не связанной с** освещением или другими мощными потребителями энергии.
- **2.** С помощью прилагаемого монтажного трафарета отметьте на стене, примерно на уровне глаз места для отверстий.
- **3.** В каждой отметке просверлите отверстие диаметром 6мм.
- **4.** При установке контроллера на оштукатуренные стены, стены с сухой штукатуркой или из кирпичной кладки, в отверстия вверните анкерные болты.
- **5.** Снимите с контроллера дверцу и переднюю панель (предварительно отключив шлейф) и дверцу, выдвинув стержень из петли.
- **6.** Удалите пластиковою защиту всех монтажных выступов задней стенки контроллера, протолкнув их отверткой.

Совместите ключевые отверстия корпуса контроллера с ввинченными в стену анкерными болтами или направляющими отверстиями, не перетягивая, закрутите их.

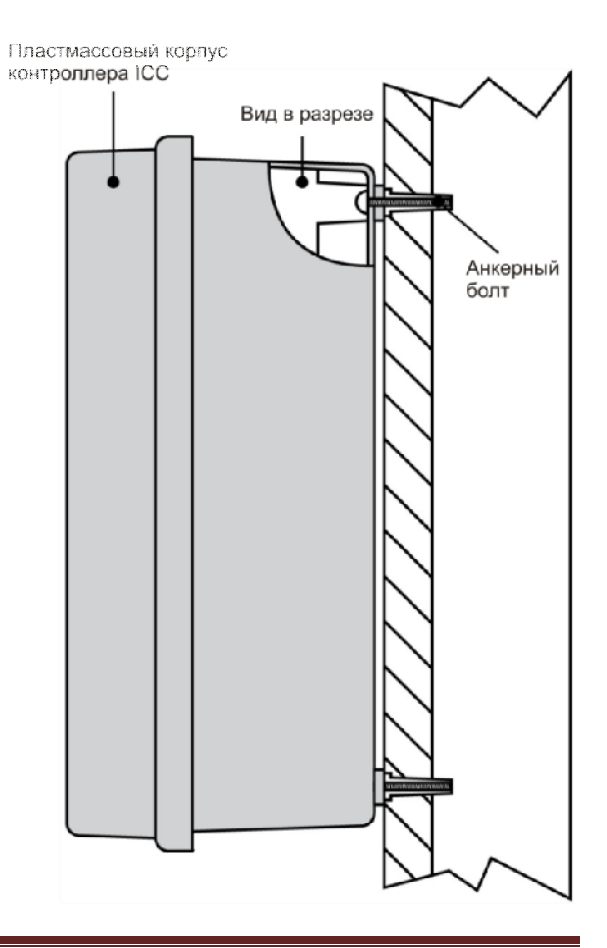

## <span id="page-9-0"></span>**Установка контроллера на постаменте**

#### **Установка на постаменте корпуса из металла или нержавеющей стали**

- 1. Подготовьте монтажный шаблон в соответствии с инструкциями, приложенными к постаменту.
- 2. С помощью этого шаблона установите его болты в бетонную подушку в указанных местах на глубину два дюйма (5 см). Подушка может занимать любую площадь, но рекомендуется не менее квадрата со сторонами в 61 см.
- 3. Установите монтажные болты до того, как начнет схватываться бетон.
- 4. После застывания бетона снимите дверку постамента контроллера и поставьте постамент, надев его на четыре болта основания. Закрепите на них постамент с помощью прилагаемых шайб и гаек.
- 5. Снимите дверку и лицевую панель контроллера и, с помощью прилагаемых к постаменту крепежных изделий присоедините металлический корпус контроллера к верхней части постамента.
- 6. Установите в первую очередь дверку постамента, затем лицевую панель контроллера и дверцу его корпуса. Дверца пьедестала не может быть снята или установлена при закрытой дверце корпуса контроллера.

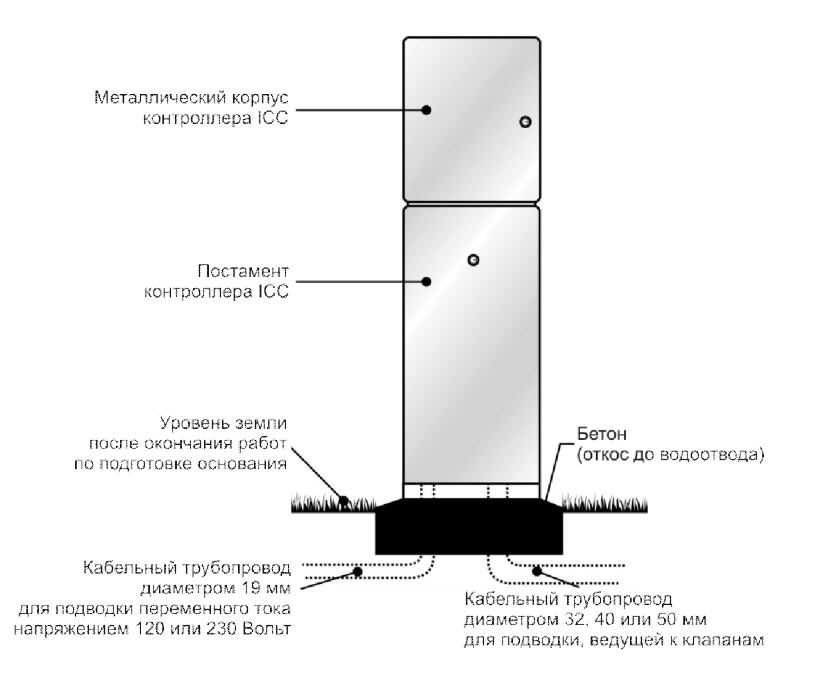

#### <span id="page-10-0"></span>**Подключение клапанов и питания контроллера**

- **1.** Проложите провода между месторасположением клапана и контроллером.
- **2.** Подсоедините общий (нулевой) провод к соленоидным проводам всех клапанов (нулевой провод чаще всего белого цвета). Подсоедините отдельный провод цепи управления к остальным проводам каждого клапана. Все холодные спайки этих проводов должны быть снабжены водонепроницаемыми муфтами.
- **3.** Откройте откидную лицевую панель контроллера для доступа к клеммной колодке.
- **4.** Протяните провода сквозь кабелепроводную трубку и прикрепите ее к контроллеру в соответствующем большом отверстии в правой нижней части блока. Если вы не уверены в выборе кабелепровода, необходимого при вашей установке, обратитесь к соответствующей таблице раздела "Часто задаваемые вопросы".
- **5.** Снимите по 13 мм изоляции с концов всех проводов. Присоедините общий для всех клапанов провод к клемме, обозначенной буквой **С** (Common -общая) на первом модуле. Затем подсоедините отдельные провода управления клапанами к соответствующим им выводам каждой зоны.

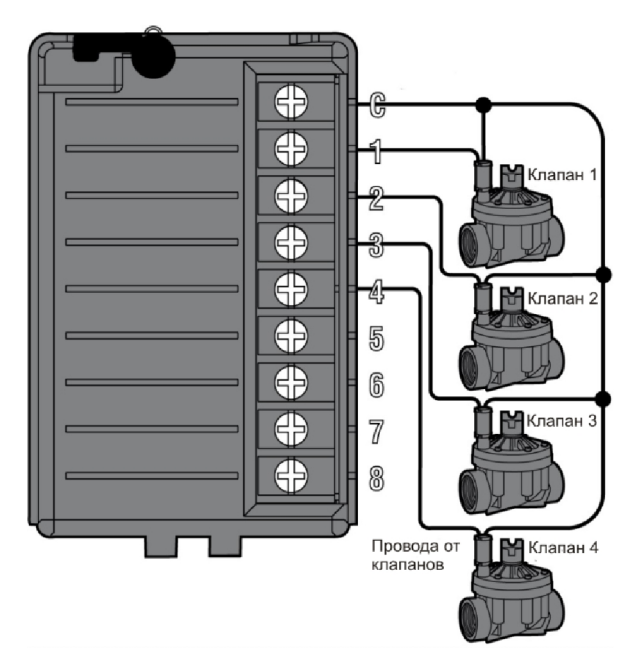

## <span id="page-11-0"></span>**Подключение переменного тока с помощью клеммной колодки**

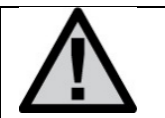

**Рекомендуется, чтобы монтаж электропроводки проводился опытным специалистом-электриком.**

- **1.** Снимите крышку с распределительной коробки
- **2.** Снимите 13 мм изоляции с концов всех проводов
- **3.** При любом подключении проведите все провода в распределительную коробку через кабелепроводную коробку
- **4.** При подключении проводов руководствуйтесь рисунком
- **5.** Закрепите на место защитную крышку распределительной коробки

**Рекомендуется, чтобы монтаж электропроводки проводился опытным специалистом-электриком.**

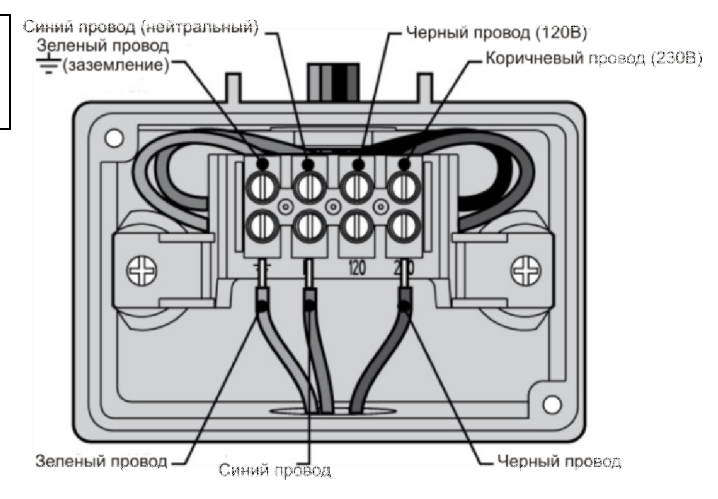

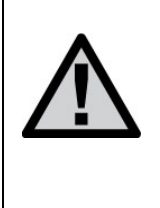

**ПРИМЕЧАНИЕ. Всегда желательно, чтобы все зонные провода, находящиеся в открытом пространстве, были подсоединены к контроллеру перед подачей на него напряжения. Однако это не обязательно в случае с контроллером ICC. После подачи питания на контроллер подсоедините общий провод к выводной клемме, как описано выше. Затем прикоснитесь каждым проводом к выходной клемме, помеченной TEST (проба), чтобы идентифицировать ее с тестируемым клапаном. Как только провод коснется клеммы TEST, под воздействием электрического тока откроется соответствующий ему клапан. Определившись с клапаном, вы можете ввести его провод в соответствующую ему выходную клемму. Такая особенность позволяет вам упорядочить клапана в наиболее рациональном порядке, не нанеся ущерб контроллеру искрением проводов.**

#### <span id="page-12-0"></span>**Заземление ICC**

ICC оснащен встроенной системой защиты от перепадов напряжения. Для корректной работы данной системы каждый зажим заземления на блоке питания должен быть подключен к заземляющему стержню, который воткнут в землю.

**Важно:** Используйте № 10 (6мм) или № 8 (10 мм) голый провод для соединения контроллера с заземляющим стержнем. Используйте стандартный заземляющий стержень из армированной меди диаметром в 5/8" (1,6 см), 8` (2,5 м) длинной, заземляющий стержень.

Для подключения заземляющего провода:

- **1.** Протяните заземляющий кабель через большое отверстие на дне корпуса контроллера ( то же отверстие используется для протяжки проводов от клапанов).
- **2.** Открутите шуруп на заземляющей клемме на блоке питания и установите заземляющий провод в клеммы. Завинтите шуруп, чтобы зафиксировать заземляющий кабель.

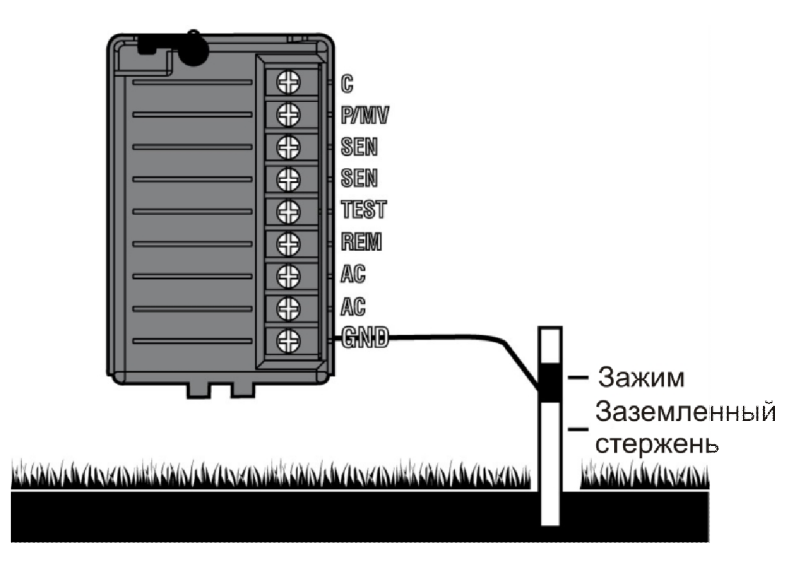

## <span id="page-13-0"></span>Подключение зонных модулей расширения

Контроллер ICC поставляется с установленными на заводе-изготовителе основными модулями, каждый из которых обеспечивает до 8 зон полива. С целью увеличения производительности установки, в нее могут быть добавлены дополнительные модули, каждый из которых расширяет полив на 4 или 8 зон (максимум - 32 зоны, если контроллер с пластиковым корпусом, и 48 зон, если с металлическим корпусом или из нержавеющей стали). Дополнительные модули могут быть приобретены отдельно.

- Перед установкой дополнительных модулей необходимо отключить подачу на контроллер  $1$ переменного тока. Вам следует, также, удалить на время 9-вольтовую батарею, если она была задействована.
- 2. Вставьте модуль в соответствующее ему следующее гнездо в задней части контроллера. ПОЖАЛУЙСТА, ИМЕЙТЕ В ВИДУ СЛЕДУЮЩЕЕ: если вы работаете с 4-х-зонным модулем, то он может быть на последнем месте данной последовательности на контроллере. Например, для пространства, которое нуждается в 12 зонах полива, первый модуль будет 8-зонный, а 4-х-зонный - будет следующим. Помните, что номера зон обозначены на задней панели контроллера, а не на отдельных модулях.
- Поместив все модули на свои места, вновь подайте на контроллер питание и установите на 3. место 9-вольтовую батарею. Отключение (и подача) энергии позволяет микропроцессору контроллера распознать только что установленные модули.

ПРИМЕЧАНИЕ: У каждого модуля есть место для подсоединения к нему наружного общего провода. Для установок с одним общим проводом, вам требуется только подсоединить этот общий провод к любой одной выводной клемме.

## Рычаг замка модуля

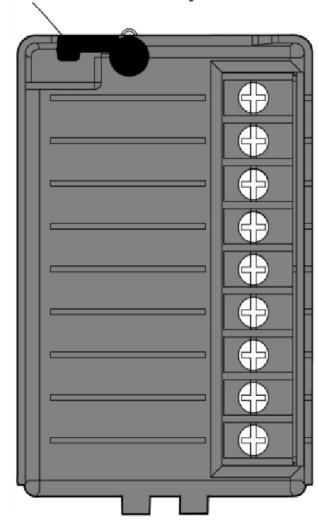

## <span id="page-14-0"></span>Подсоединение батареи (поставляется отдельно)

Подключите 9-вольтовую шелочную батарею (не включена в поставку) к батарейным клеммам и поместите ее в батарейный отсек блока контроллера. Эта батарея дает пользователю возможность сохранять отсчет времени при отключениях электроэнергии и программировать работу контроллера при отсутствии переменного тока. Процесс полива без наличия переменного тока не происходит. Поскольку контроллер обеспечен энергонезависимой памятью, запрограммированные данные при нарушении энергопотребления все же сохранятся, даже если не будет установлена батарея.

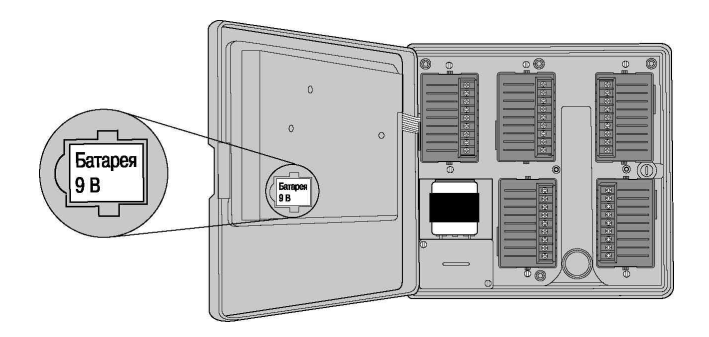

#### <span id="page-14-1"></span>Подключение Мастер клапана

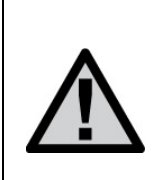

ПРИМЕЧАНИЕ: Следуйте этапам этого раздела в том случае, если в вашей системе установлен главный клапан. Обычно этот узел находится в закрытом положении. Установлен он в месте водоснабжения основной магистрали и открывается только тогда, когда задействована система автоматики.

- У главного клапана: присоедините общий провод к любому  $\mathbf{1}$ одному из соленоидных проводов этого клапана. Присоедините отдельный провод цепи управления к другому соленоидному проводу.
- Проведите провода в контроллер через изоляционную  $2<sup>2</sup>$ трубку этой временной электропроводки.
- $3<sub>1</sub>$ Подсоедините любой один провод главного клапана к выводной клемме P/MV (Pump/Master Valve насос/главный клапан). Другой его провод подсоедините к клемме С (Common - общий).

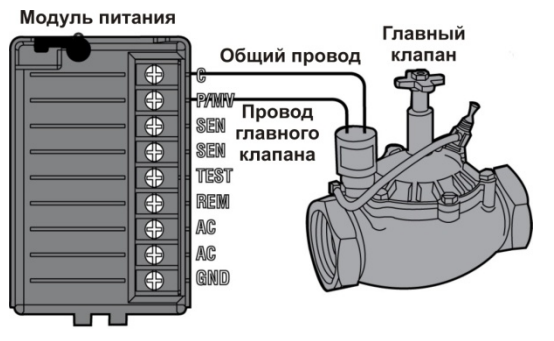

#### <span id="page-15-0"></span>**Подключение реле пуска насоса**

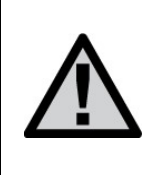

**ПРИМЕЧАНИЕ: Следуйте этапам этого раздела в том случае, если в вашей системе установлено пусковое реле насоса. Пусковое реле насоса – это электронное устройство, которое использует идущий из контроллера орошения сигнал для запуска насоса, подающего воду в вашу систему.**

Контроллер должен быть установлен на расстоянии, не менее, 4,5 м, как от пускового реле насоса, так и от самого насоса. При управлении насоса контроллером должно использоваться пусковое реле насоса. Фирма Hunter предлагает полный ассортимент таких реле, пригодных для большинства подобных систем.

- **1.** Проведите двойной провод от реле насоса в корпус контроллера.
- **2.** Вставьте общий провод в прорезь клеммы **С** (Common общий), а другой провод, от реле насоса, – в стяжное гнездо клеммы **P/MV**.

Поддерживаемая реле сила тока не должна превышать 0,28 А.

**Не подсоединяйте контроллер непосредственно к насосу. Это может привести к повреждению контроллера.**

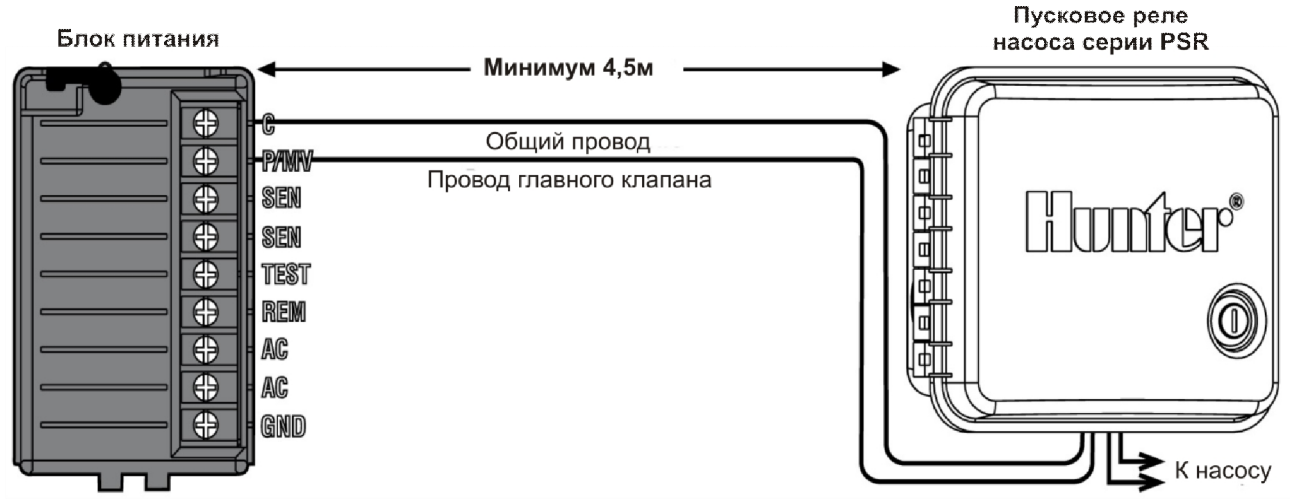

#### <span id="page-16-0"></span>Подключение метеодатчика

К ICC могут быть подключены датчик дождя Hunter Mini-Clik® или другие типы микровыключателей. чувствительных к изменению погодных условий. Назначение данного датчика остановка полива в случае выпадения достаточного количества осадков. Этот датчик присоединяется непосредственно к контроллеру и дает вам возможность легко блокировать автоматическую систему управления при помощи расположенного на контроллере обходного выключателя датчика дождя.

- $1<sup>1</sup>$ Протяните провода из датчика дождя сквозь ту же изоляционную трубку, через которую осуществлена проводка клапанов.
- Снимите перемычку с двух клемм, помеченных SEN.  $2.$
- Подсоедините один провод к одной выводной клемме SEN  $3.$ блока питания, а другой – к другой выводной клемме, также помеченной SFN

ПРИМЕЧАНИЕ: Если переключатель датчика дождя оставлен в положении ON (включен), но ни один другой датчик не подсоединен, то дисплей покажет SEN OFF (датчик отключен) и не произойдет никакого орошения. Для устранения этой проблемы, когда не подключен ни один датчик, оставьте переключатель датчика дождя в позиции ОГГ (выключен) или установите между его выводными клеммами короткую проволочную перемычку.

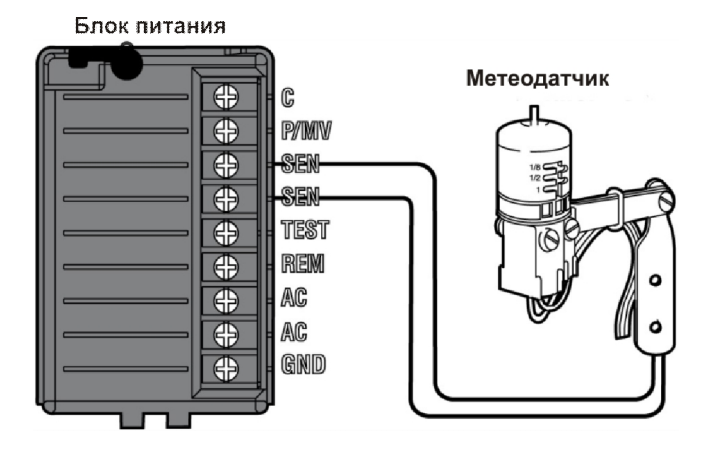

#### <span id="page-17-0"></span>**Подключение пульта дистанционного управления SRR и ICR (в поставку не включен)**

Контроллер ICC укомплектован SmartPort® для подключения пульта дистанционного управления Hunter SRR, ICR или ROAM. Пульт дистанционного управления дает возможность дистанционно управлять системой полива в период обслуживания системы или банального дополнительно полива конкретной зоны. Чтобы начать пользоваться пультом, достаточно просто подключить SmartPort® к контроллеру и подключить передатчик к SmartPort®.

- **1.** Установите во временном кабельном канале примерно на 30 см ниже контроллера ICC тройник с внутренней резьбой в 1/2" или воспользуйтесь выходным отверстием монтажного выступа задней стенки контроллера, защищенным пластиковой заглушкой.
- **2.** Проведите красный, белый и синий провода указанного устройства сквозь тройник в распределительный шкаф, как показано ниже.
- **3.** Вверните оболочку жгута проводов устройства SmartPort® в тройник, как показано на рисунке.
- **4.** В клеммном отсеке подключите белый провод к нижней клемме **АС**, красный провод - к верхней клемме **АС** и синий провод - к клемме, маркированной «**REM»**.

# К контроллеру

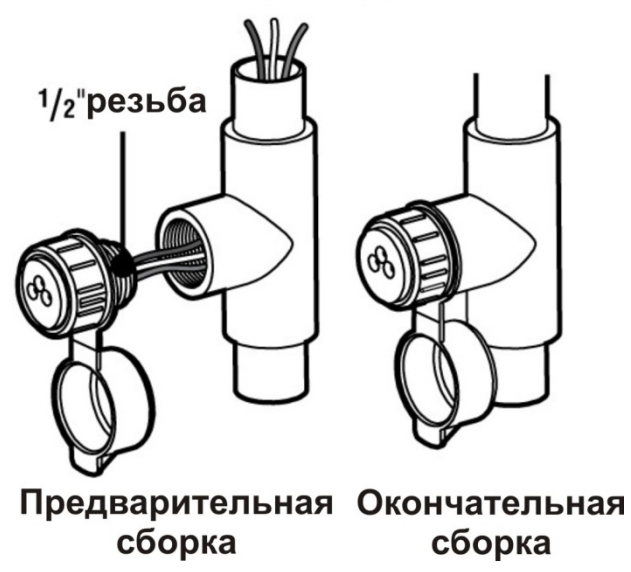

Теперь приемное устройство SmartPort® готово для использования его в работе дистанционного пульта управления. За дополнительной информацией обратитесь, пожалуйста, в соответствующее руководство пользователя, а по вопросам приобретения данного устройства – к местному дистрибьютору фирмы Hunter.

**Подключение пульта дистанционного управления SRR и ICR (Продолжение)**

> **ПРИМЕЧАНИЕ: Увеличение протяженности электропроводки может выдать ошибку на дисплее контроллера и нарушить нормальную работу пульта управления из-за внешних радиопомех. В некоторых случаях система может работать нормально, в других же может не работать совсем. Удлинение проводки должно осуществляться экранированными проводами, чтобы максимально уменьшить влияние электрических помех. Для максимального упрощения процесса установки, закажите набор экранированных многожильных проводов (Hunter SmartPort® , арт. #SRR-SCWH) с 7,5 м экранированного кабеля.**

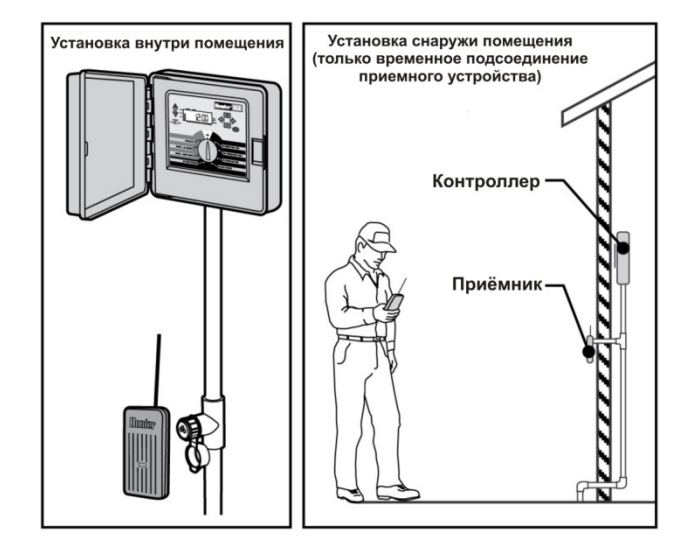

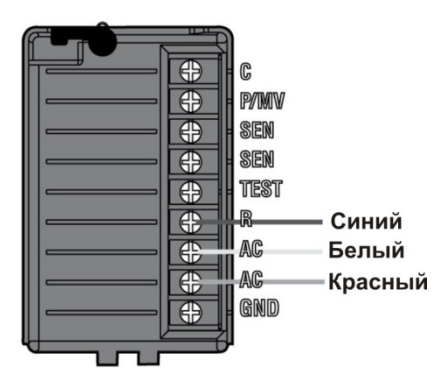

#### <span id="page-19-0"></span>Подсоединение к системе управления и мониторинга **DODARA HUNTER**

С Системой управления и мониторинга поливом (IMMS), автоматические системы полива на нескольких участках или нескольких контроллерах на одном участке могут быть запрограммированы для выполнения функций, которые обычно управлялись на каждом контроллере на участке. Программирование дней полива, времени выполнения программ. стартов, циклов впитывания и др. возможно теперь производить с одного компьютера за столом на расстоянии нескольких километров от установки контроллера.

К тому же, можно запрограммировать и проводить мониторинг с одного центрального места, работу не ирригационных компонентов, используемых на этих участках например, систем освещения на спортивных полях, фонтанов в торговых центрах, так же как насосов и датчиков.

Ключевая функция IMMS - это возможность проводить мониторинг изменяющихся условий. С помощью таких опций, как датчики потока, датчики дождя и другие датчики погодных условий, IMMS может получать отчеты о текущем состоянии по каждому сайту, к которому она подсоединена и затем

реагировать необходимыми изменениями, если какие-либо из этих условий выходят за установленные для них пределы.

Из существующих на сегодня систем нет ни одной более рентабельной, чем Hunter IMMS. Это недорогое устройство, содержащее наиболее важные функции необходимые для рационального использования воды. Система может работать с любым или всеми стандартными автоматическими контроллерами линии Hunter, от SRC до Pro-C и ICC. Кроме того. это система, которую легко и недорого модернизировать, что дает возможность работать с растущей сетью контроллеров.

За дополнительной информацией о IMMS, обращайтесь к Вашему дилеру Hunter.

#### <span id="page-19-1"></span>Аварийное отключение питания

В случае аварийного отключения питания, у контроллера есть энергонезависимая память для сохранения программы неограниченное время. Не будет сбоя программы.

ICC также может сохранять текущее время и дату продолжительный период времени в условиях прекращения электроснабжения.

## <span id="page-20-0"></span>**ОСНОВЫ СИСТЕМЫ СПРИНКЛЕРНОГО ПОЛИВА**

Существуют три позиции основных составляющих всех современных автоматических оросительных систем: **- контроллеры, клапаны** и **разбрызгиватели.**

**Контроллер** - это устройство, обеспечивающее эффективную работу всей системы. Технически -это мозг всей системы, подающий сигналы клапанам, когда и как долго подавать воду на оросительные устройства.

**Разбрызгиватели,** в свою очередь, направляют воду на окружающие растения и газоны.

**Клапан** обеспечивает работу группы разбрызгивающих установок, называемой **зоной** полива. Эти зоны размещаются в соответствии с условиями существования растений, их расположением и максимальным количеством воды, которое может быть закачано на данный участок. Каждый клапан связан проводом с клеммной колодкой, находящейся внутри контроллера. Здесь провод подключен к клемме, соответствующей зонному номеру клапана.

Контроллер управляет работой клапанов поочередно только одним в один момент времени. По завершении полива в одной зоне, он вводит в работу клапан следующей запрограммированной зоны полива. Этот процесс называется циклом полива. Информация, относящаяся к значениям времени начала полива в отдельных зонах и к продолжительности этого процесса, называется **программой.**

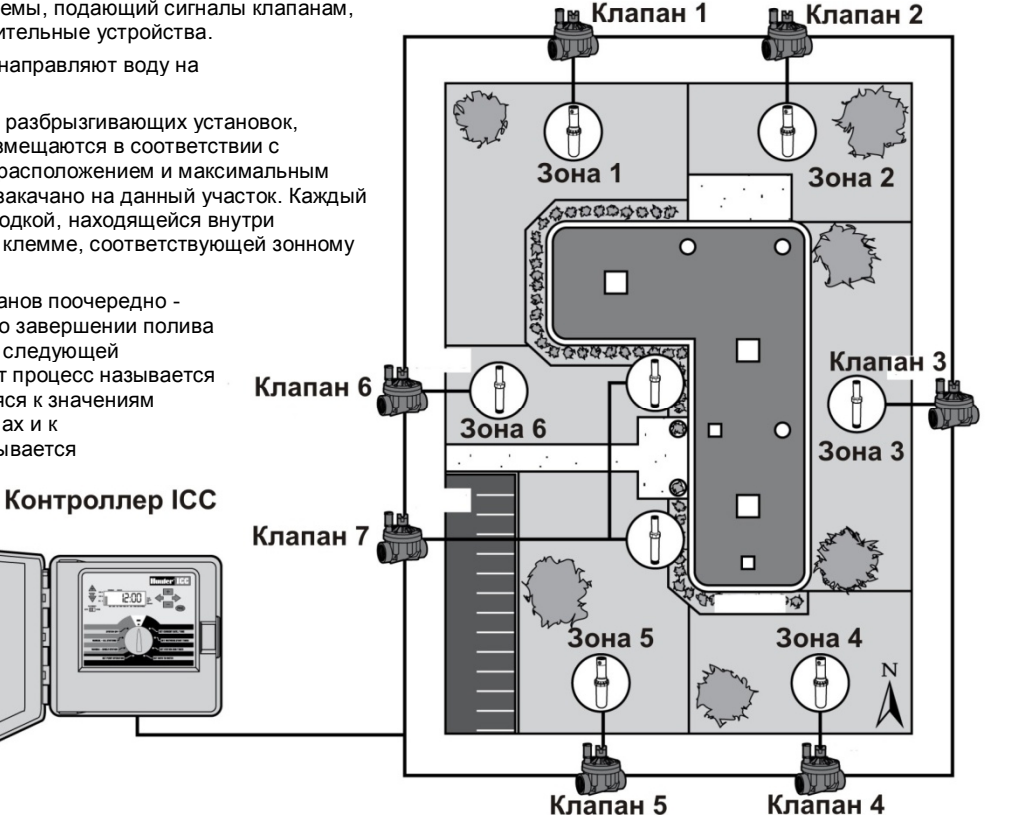

#### <span id="page-21-0"></span>**Создание расписания поливов**

Для большинства пользователей намного легче планировать свой индивидуальный цикл полива на бумаге перед тем, как запрограммировать его параметры в контроллере. К тому же, удобно для облегчения обращения к информации иметь письменный протокол вашего программирования.

Существует несколько инструкций, которым необходимо следовать при определении, когда и как долго поливать. Это: тип почвы, размер участка, погодные условия и типы используемых разбрызгивателей. Поскольку существует множество различных параметров, которые могут обусловить ваш индивидуальный график полива, невозможно предложить точный график, которому стоит следовать. Тем не менее, мы предлагаем несколько директив, чтобы помочь вам взяться за дело.

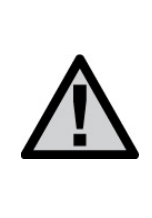

**ПРИМЕЧАНИЕ: Как правило, хорошо производить полив за час или два до восхода солнца. Напор воды на оптимальном уровне будет рано утром, а вода, пока испарения минимальны, сможет усвоиться корнями растений. Для многих растений полив в полдень или вечером может повлечь за собой их повреждение или поражение ложномучнистой росой (милдью).**

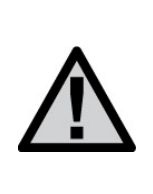

**ПРИМЕЧАНИЕ: Следите, чтобы не было чрезмерного или недостаточного полива. При переполиве характерно наличие луж, долгое время не впитывающихся и не высыхающих. При недополиве на ландшафте появятся признаки выцветания и засушливости. Если такое произойдет, немедленно внесите изменения в программу.**

#### <span id="page-21-1"></span>**Как заполнять таблицу расписания поливов**

Данную таблицу обязательно заполняйте карандашом. Имея приведенный пример и изложенную ниже информацию, вы обладаете всем необходимым для создания собственного расписания поливов. На следующей странице показан пример заполненной формы такого расписания.

**Номер и местоположение зоны** (Station Number and Location) – установите номер зоны, ее местоположение и вид растений, которым необходим полив.

**День полива** (Watering Day) – определитесь, хотите ли вы использовать графики: по календарным дням, интервальный или по четным или нечетным дням. В графике по календарным дням обведите карандашом день недели, в который вы хотите произвести полив. Для графика с интервалами укажите интервальное число. А в графике по четным или нечетным дням просто поставьте пометку в соответствующем окне.

**Значения пускового времени программы** (Program Start Times) – укажите часовое время дня, в которое программа должна начать работу. Каждая программа может иметь от 1 до 8 значений пускового времени. Однако, один из этих восьми параметров может обеспечить работу всей программы.

**Продолжительность полива зоны** (Station Run Time) – укажите время функционирования установки (от 1 мин. до 2 часов или до 12 часов по программе D) для каждой зоны. Напишите «OFF» (выкл.) для любой зоны, которую не хотите включать в данную программу.

Храните этот график в надежном месте для быстрого поиска нужной информации в будущем, вместо того, чтобы прокручивать программную информацию в контроллере.

<span id="page-22-0"></span>**Таблица расписания полива (пример)**

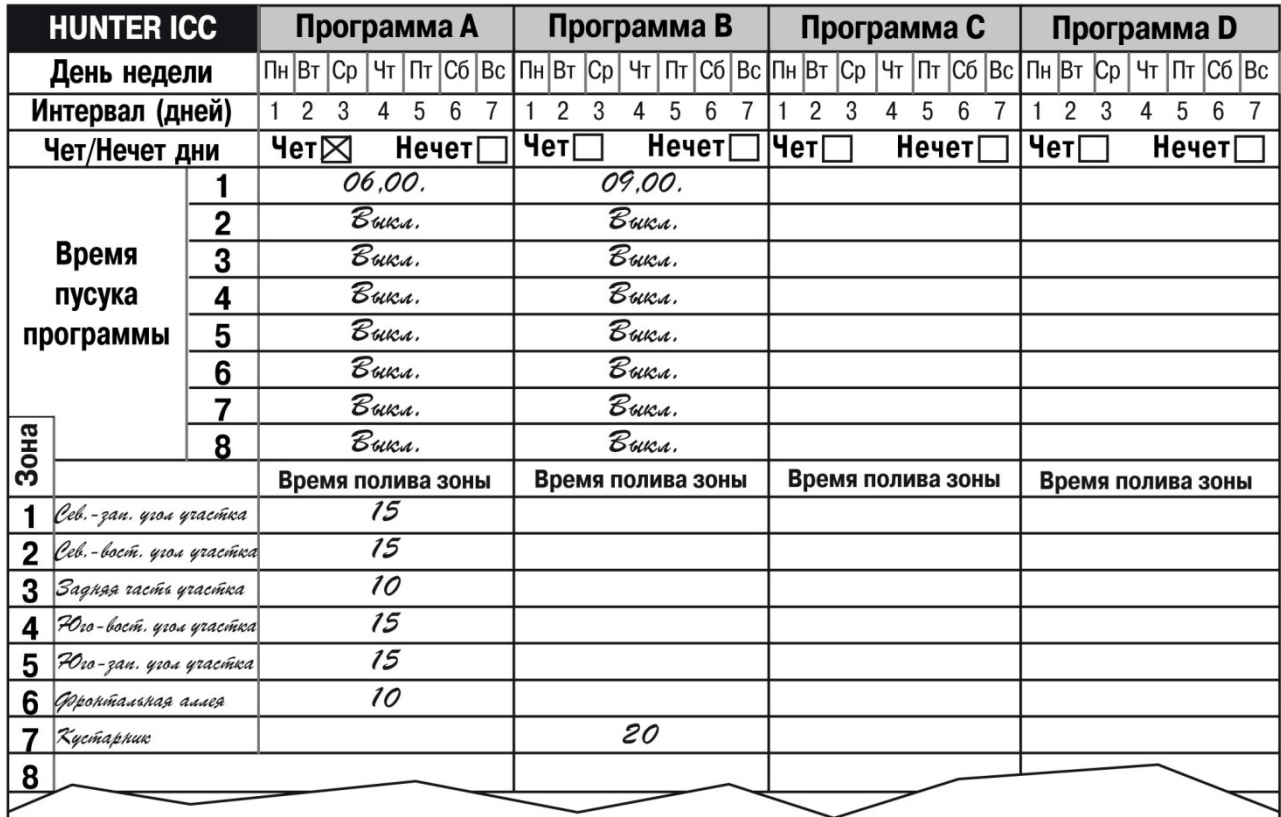

#### <span id="page-23-0"></span>**Программирование основных функций**

- **1.** Чтобы контроллер и его выбранная программа работали автоматически, должны быть заданы три условия:
- **2.** Когда начинать полив **Watering Start Times** (значения времени начала полива)
- **3.** Сколько времени поливать **Station Run Times** (продолжительность полива в зоне)
- **4.** Когда поливать **Days to Water** (дни недели для полива)

#### **Рассмотрим пример, хорошо иллюстрирующий работу программы.**

Допустим, что пусковое время установлено вами на 6 часов утра. Зонам 1 и 2 определена продолжительность полива в 15 мин., а зоне 3 – 20 мин. Обратите внимание, что зоны 4, 5 и т. д. в данную программу не включены. Мы будем поливать их по отдельным программам.

Возвратимся к нашему примеру. В 6 часов утра контроллер начнет процесс полива. Разбрызгиватели в зоне 1 будут функционировать 15 мин, а затем выключатся. Контроллер включит разбрызгиватели зоны 2. Они тоже будут осуществлять полив в течение 15 мин., а затем выключатся. Автоматически начнется полив в зоне 3. Здесь разбрызгиватели будут включены на 20 мин и отключатся. Поскольку для зон 4, 5 и т. д. никакое время запрограммировано не было, контроллер пропустит их. Таким образом, в 6.50 утра завершится работа данной программы и, следовательно, цикл полива.

Из вышеприведенного примера следует, что для запуска процесса в трех различных зонах, требуется запрограммировать только **одно** значение времени начала полива. Контроллер автоматически переводит процесс в следующую зону без необходимости установки еще одного значения этого параметра.

Многим потребителям необходимы свои индивидуальные планы полива. Поэтому фирма Hunter снабдила контроллер ICC четырьмя различными программами – А, В, С и D. Эти программы абсолютно независимы друг от друга и дают вам возможность иметь в одном контроллере три сосуществующих таймера. Единственное исключение составляет программа D, которая может быть использована как программа капельного орошения. Зоны полива, задействованные программами A, B и C, не могут участвовать в программе D. Таким образом, исключается случайное программирование зон полива предназначенных для управления программой D.

Программа D работает одновременно с программами A, B и C. Например, использование более одной программы позволяет вам: осуществлять полив газонов в зонах 1, 2 и 3 по программе A; в зоне 4 производить капельный полив цветов по программе D и в зоне 5 – поливать кусты по программе B. Однако, вовсе не обязательно пользоваться такой возможностью. Многие пользователи предпочитают простоту использования одной программы для реализации потребности в поливе. Дополнительные программы предусмотрены для удобства при возникновении необходимости.

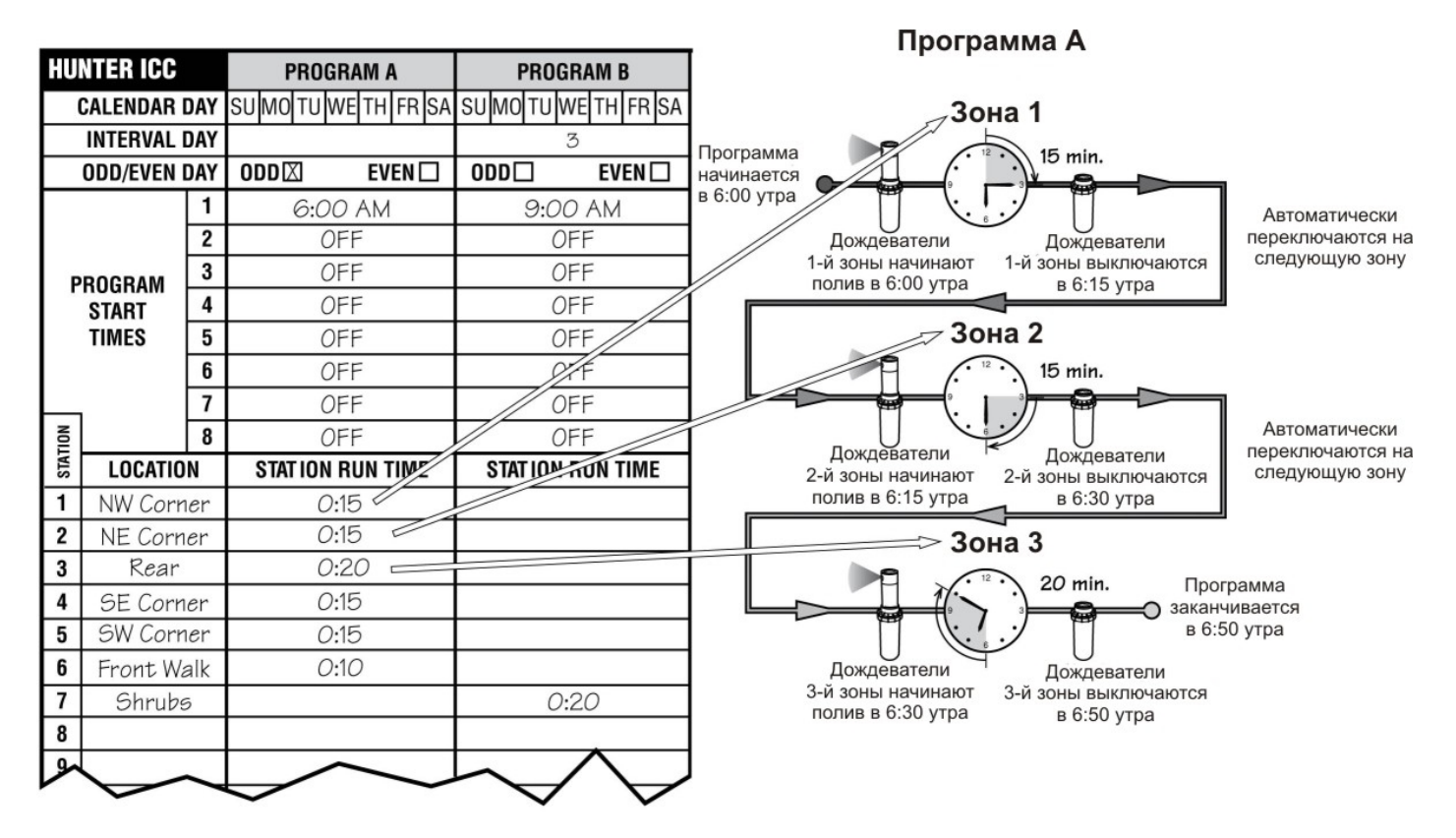

**Суммарно программа А работает 50 минут.**

## <span id="page-25-0"></span>**ПРОГРАММИРОВАНИЕ КОНТРОЛЛЕРА**

У контроллера ICC есть две основные особенности, которые обеспечивают практически мгновенный процесс программирования - ясный, легко читаемый жидкокристаллический дисплей и простой в использовании круговой переключатель.

Дисплей ICC показывает время и дату, когда контроллер бездействует. Вид дисплея изменится, когда круговой переключатель будет повернут в положение для ввода информации. Во время программирования мигающая часть дисплея может быть изменена нажатием кнопок  $\blacksquare$  или  $\blacksquare$ . Чтобы изменить информацию в немигающей части, удерживайте нажатой кнопку **+** или •, пока не замигает желаемый участок.

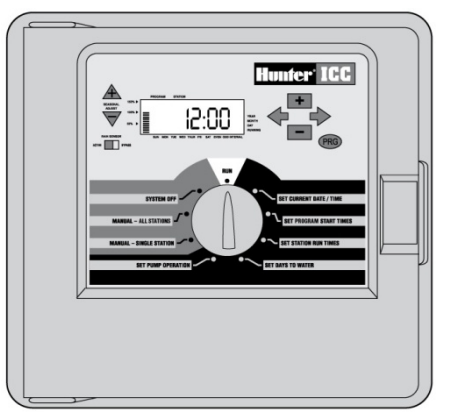

Контроллер ICС, укомплектованный четырьмя программами, обеспечивает максимум гибкости в составлении графиков. В каждой из программ предусмотрено от 1 до 8 значений суточного пускового времени, позволяющих осуществлять полив растений с разными требованиями по разным суточным графикам. Множество значений пускового времени дает возможность совершенствовать графики утренних, дневных и вечерних

поливов, точно приспосабливая их для орошения новых газонов и требующих полива однолетних цветов. Встроенные 365 дневные календарные часы согласовываются с ограничениями при выборе поливов по четным и нечетным дням без необходимости в ежемесячной переделке программы. Просто обозначьте дни недели, желательные для полива, или воспользуйтесь удобным поливом с суточным интервалом, а контроллер с легкостью осуществит ваш замысел.

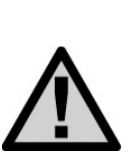

**ПРИМЕЧАНИЕ: Основное правило программируется мигающий на дисплее символ или знак. К примеру, если при установке времени на дисплее мигает значение часа, то оно может быть изменено или запрограммировано. На иллюстрациях мигающие символы представлены серым цветом.**

Для того, чтобы активизировать программу на Вашем контроллере, Вы должны ввести следующую информацию:

- **1.** Установите текущий день и время поверните диск на **SET CURRENT DATE/TIME**.
- **2.** Установите, в какое время дня Вы бы хотели иметь старт программы – поверните диск на **SET PROGRAM START TIMES**.
- **3.** Установите, сколько времени каждый клапан будет поливать – поверните диск на SET **STATION RUN TIMES**.
- **4.** Установите день(и), в которые Вы хотите, чтобы программа производила полив – поверните диск на **SET DAYS TO WATER**.

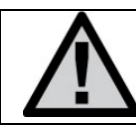

**Примечание: Все станции работают в порядке номеров. Только один старт программы необходим, чтобы активизировать программу полива**

## <span id="page-26-0"></span>**Установка текущей даты и времени**

- **1.** Поверните переключатель круговой шкалы в положение **SET CURRENT DATE/TIME** (установка текущей даты и времени).
- **2.** На дисплее замигает значение текущего года. При помощи кнопок  $\mathbf G$  или измените это значение. Установив точное значение года, нажмите на кнопку чтобы приступить к установке значения месяца.
- **3.** На дисплее показаны значения месяца и дня. Мигает значение месяца. Нажмите на кнопку чтобы приступить к установке значения дня.
- **4.** Мигает значение дня. При помощи кнопки + или измените это значение (при этом название дня недели будет автоматически указано стрелкой в нижней части дисплея). Нажмите на кнопку • чтобы приступить к установке значения времени.

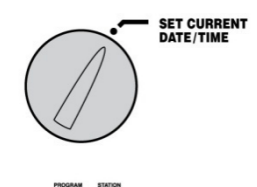

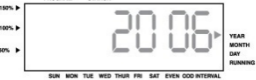

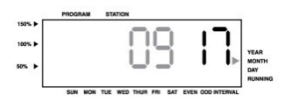

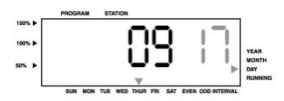

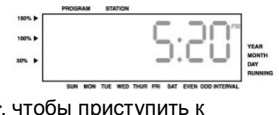

**5.** На дисплее показано значение времени. При помощи кнопки  $\ddot{\bullet}$  или  $\bullet$  выберите для представления этого значения: **AM** (первая половина дня), **PM** (вторая половина дня) или 24 hr. (24-часовое). Нажмите на кнопку  $\blacktriangleright$  чтобы перейти к часам. Замигает значение данного параметра. При помощи кнопки  $\bf{G}$  или  $\bf{H}$  измените значение часа. показанное на дисплее. Нажмите на кнопку  $\blacklozenge$ , чтобы

перейти к минутам. Замигает значение минут. При помощи кнопки  $\blacksquare$  или  $\blacksquare$  измените их значение, показанное на дисплее. Таким образом, дата, день и время установлены.

#### <span id="page-26-1"></span>**Установка времени начала полива**

- **1.** Поверните круговой переключатель в положение **SET WATERING START TIMES** (установка времени начала полива).
- **2.** Заводской установкой определена программа **А**. При необходимости, при помощи кнопки вы можете выбрать программу **B**, **C** или **D**.

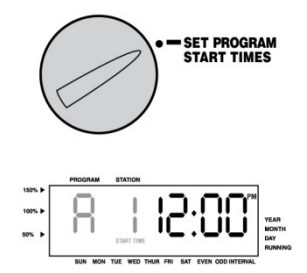

- **3.** Для изменения значений пускового времени пользуйтесь кнопками  $\blacksquare$  и  $\blacksquare$  (изменения с шагом в 15 мин.).
- **4.** Нажмите на кнопку **→** для добавления еще одного значения времени начала полива, или на кнопку  $\bullet$  - для перехода в следующую программу.

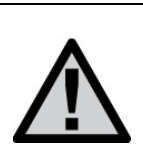

**Примечание: Как только круговой переключатель будет передвинут с позиции SET WATERING START TIMES (установка времени начала полива), контроллер ICC, независимо от порядка, в котором введены значения пускового времени, всегда расставит их хронологически.**

*В каждой программе одно значение пускового времени последовательно активизирует все зоны полива.* **Увеличение количества таких значений в программе может быть использовано для разделения утренних, дневных и вечерних циклов полива.**

#### <span id="page-27-0"></span>**Удаление запрограммированного времени начала полива.**

Поверните переключатель в положение **SET WATERING START TIMES**(установка значений времени начала полива). Нажимайте на кнопку  $\pm$  или  $\pm$  до тех пор, пока не достигните значения «12:00 AM» (полночь). Будучи в этой позиции, нажмите на кнопку один раз, чтобы установить положение**OFF (Выкл.).**

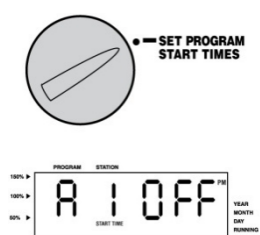

**ПРИМЕЧАНИЕ: Если в программе отключены все 4 старта - программа выключена (все другие настройки сохраняются). Так как нет стартового времени, не будет и поливов в этой программе. Удобно, удалив, таким образом, значение пускового времени, остановить полив только по одной программе, не поворачивая переключатель в положение OFF (выкл.)**

#### <span id="page-27-1"></span>**Установка продолжительности работы зон полива (длительности полива каждого участка)**

- **1.** Поверните круговой переключатель в положение **SET STATION RUN TIMES** (установка значений времени функционирования зон)
- **2.** Дисплей покажет последнюю выбранную программу (**А**, **В**, **С** или **D**), последний номер выбранной зоны и мигающее отображение для установки значения времени функционирования данной зоны. Вы можете переключиться на следующую программу нажатием на кнопку  $\bullet$ .
- **3.** Для изменения на дисплее значения времени полива в данной зоне пользуйтесь кнопками  $\Box$  и  $\Box$ .
- **4.** Для перехода в следующую зону нажмите на кнопку $\blacktriangleright$ .
- **5.** Этапы **4** и **5** повторите для каждой зоны.
- **6.** Вы можете установить время функционирования любой зоны в пределах от 1 минуты до 2 часов.
- **7.** Вы можете перемещаться по программам, оставаясь в выбранной зоне. Однако, рекомендуем, чтобы перед переходом на другую программу предыдущая была завершена. Скачки с программы на программу могут вызывать помехи в работе и программные ошибки.

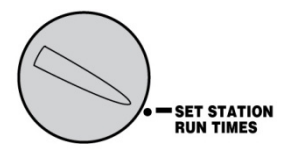

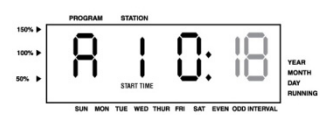

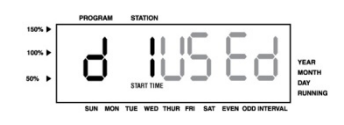

**ПРИМЕЧАНИЕ: Если для какой-либо зоны установлено значение времени ее функционирования по программе A, B или C, то она уже не может быть задействована для работы по программе D. При попытке сделать это, на дисплее появится слово USED (используется). Так же, как и зона с назначенным ей временем функционирования по программе D, не может быть переназначена для работы программе A, B или C. Таким образом, исключается случайное переназначение работы рабочего колеса насоса или зоны орошения программе D, которая обычно предназначена для**

**капельного полива.**

#### <span id="page-28-0"></span>**Установка дней полива**

- **1.** Поверните круговой переключатель в положение **SET DAYS TO WATER** (установка дней полива).
- **2.** Дисплей покажет последнюю выбранную программу (**А**, **В**, **С** или **D**) и номер зоны полива; значение времени функционирования выбранной зоны будет мигать. Нажатием на кнопку вы можете переключиться на другую программу.
- **3.** Контроллер покажет включенную в программу информацию рабочего графика. Данное положение кругового переключателя поддерживает четыре различных возможных выбора дней полива, из которых вы можете выбрать полив: по определенным дням недели, с интервалами, по четным или нечетным дням. Каждая программа может работать только с использованием одного типа полива.

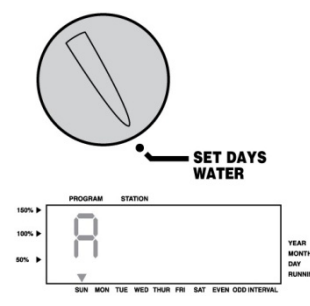

#### <span id="page-28-1"></span>**Выбор определенных дней недели для полива**

- **1.** При стрелке-курсоре, указывающей на конкретный день полива (выделение всегда начинается с воскресенья), нажмите на кнопку чтобы включить его в график полива. Чтобы исключить этот день из графика, нажмите на кнопку . После нажатия любой из этих двух кнопок, автоматически выделяется отображение следующего дня недели.
- **2.** Этап 1 повторяйте до тех пор, пока не будут выбраны все желаемые дни. Все стрелки, указывающие на выбранные дни, появятся на дисплее, свидетельствуя о состоянии **ON** (включены). Последняя сплошная стрелка указывает на завершающий день полива по данной программе.

## <span id="page-29-0"></span>**Выбор четных и нечетных дней для полива**

При таком выборе для полива вместо определенных дней недели используются пронумерованные дни месяца: нечетные дни - 1-й,

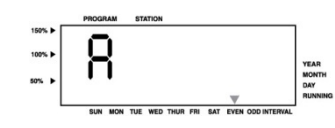

3-й, 5-й и т. д.; четные - 2-й, 4-й, 6-й и т. д.

- **1.** Нажмите и удерживайте кнопку → до тех пор, пока на дисплее стрелка-курсор не появится над словом **EVEN** (четные) или **ODD** (нечетные).
- **2.** Нажимайте на кнопку **:** чтобы выбрать, или кнопку **.** чтобы убрать с дисплея **Odd Days** (нечетные дни) или **Even Days** (четные дни).
- **3.** Если **Odd Days** или **Even Days** будут убраны, активными вновь станут ранее выбранные дни недели.

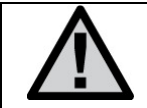

**ПРИМЕЧАНИЕ: Если выбран полив по нечетным дням (Odd Watering), то 31-е число каждого месяца и 29-е февраля всегда исключены из графика полива.**

#### <span id="page-29-1"></span>**Выбор интервала времени между поливами**

Такой выбор удобен, если у вас унифицированный график полива, не зависящий от дней недели или от даты. Выбранный вами интервал – это количество дней между поливами. Значение остатка показывает количество дней до следующего полива. Например, если вы выбрали интервал в 2 дня с остатком в 1 день, то полив

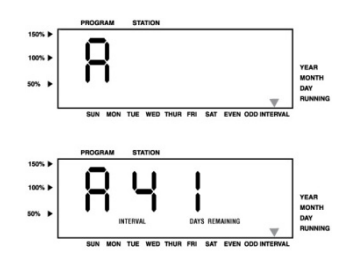

начнется завтра в соответствии с графиком.

- 1. С помощью кнопки **•** вы можете перемещать курсор над указателем **INTERVAL**.
- **2.** Нажмите на кнопку **:** На дисплее появятся отображения двух значений - интервала (**INTERVAL**) и оставшихся дней (**DAYS LEFT**).
- **3.** На дисплее мигает значение количества дней между поливами или интервал. С помощью кнопок и п выберите желаемое значение количества дней между поливами.
- **4.** Нажмите на кнопку **→** Будет мигать только значение количества дней, оставшихся до начала полива. При помощи кнопок • и выберите это значение до следующего запланированного полива. Остаток в один день будет означать, что этот полив начнется завтра.

По завершении программирования установите круговой переключатель в положение **RUN** (пуск), чтобы задействовать автоматическое выполнение всех выбранных программ и запустить в работу значения пускового времени.

#### <span id="page-30-0"></span>**Запуск системы**

По завершении программирования установите круговой переключатель в положение **RUN** (пуск), чтобы задействовать автоматическое выполнение всех выбранных программ и запустить в работу значения пускового времени. Полив не начнется до тех пор, пока переключатель круговой шкалы не будет переведен в положение **RUN**.

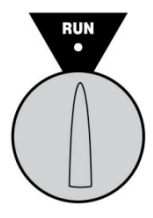

#### <span id="page-30-1"></span>**Обводная цепь (шунт) метеодатчика**

С этим встроенным элементом отпадает необходимость в наличии дополнительного ручного обходного выключателя при использовании датчика дождя (контроллер **ICC** может работать с датчиком дождя **Hunter Mini-Clik® ,** а также с другими метеодатчиками – дождя, ветра и мороза, имеющимися на современном рынке). Если этот элемент препятствует работе системы полива (или не установлен никакой датчик и включатель в положении **ON** (задействован), на дисплее появится **SEN OFF** (датчик отключен). В таком случае просто переведите переключатель в положение **OFF** (выкл.), и метеодатчик будет заблокирован. Дальнейший процесс полива пройдет без метеодатчика.

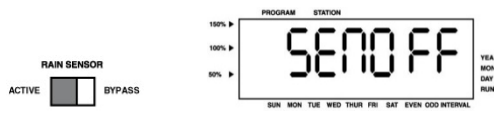

#### <span id="page-30-2"></span>**Выключение системы**

После поворота кругового переключателя в положение **SYSTEM OFF** (система выключена), работающие клапаны прекратят подачу воды в течение двух секунд. Работа всех программ прервется и полив прекратится. Для работы контроллера в нормальном автоматическом режиме, просто поверните переключатель круговой шкалы в положение **RUN** (пуск).

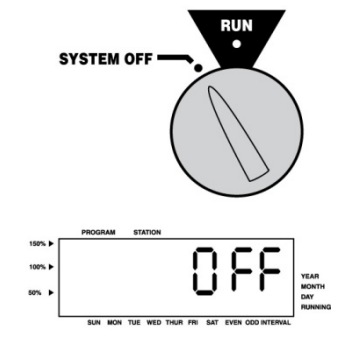

#### <span id="page-30-3"></span>**Ручное управление одной зоной**

- **1.** Поверните круговой переключатель в положение **MANUAL-SINGLE STATION** (ручное управление одной зоной).
- **2.** На дисплее будет мигать значение времени полива. При помощи кнопки выберите желаемую зону. Пользуясь кнопками  $\Box$  и  $\Box$  вы можете установить длительность полива в любой зоне.
- **3.** Поверните круговой переключатель в положение **RUN** (пуск), чтобы запустить полив в этой зоне (полив будет происходить только в обозначенной зоне; затем контроллер вернется в автоматический режим работы без изменений в ранее установленной программе.

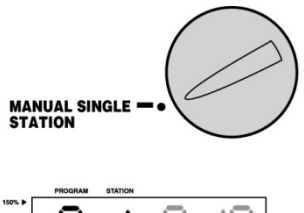

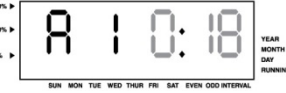

#### <span id="page-31-0"></span>**Ручное управление всеми зонами**

- **1.** Поверните круговой переключатель в положение **MANUAL-ALL STATIONS** (ручное управление всеми зонами).
- **2.** Нажимая на кнопку **ВО**, вы можете выбрать желаемую программу - **А**, **В**, **С** или **D**.
- **3.** Нажимайте на кнопку **→** до тех пор, пока на дисплее не появится зона, с которой вы хотите начать полив.
- **4.** На дисплее будет мигать значение времени полива. Пользуясь кнопками  $\Box$  и  $\Box$  вы можете установить желаемую длительность полива в данной зоне, если она отличается от показанной на дисплее.
- **5.** При помощи кнопки **→** вы можете перейти в следующую зону.
- **6.** При необходимости перепланирования работы в зонах, повторите этапы **3** и **4** для каждой зоны.
- **7.** Удерживайте нажатой кнопку ◆ пока на дисплее не обозначится номер станции, с которой вы бы хотели начать полив.
- **8.** Поверните круговой переключатель в положение **RUN** (пуск). Полив будет осуществлен по полной программе, начиная с зоны, номер которой был последним показан на дисплее; затем контроллер вернется в автоматический режим работы без изменений в ранее установленной программе.

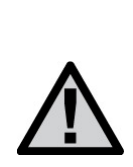

**ПРИМЕЧАНИЕ: Когда вы поворачиваете круговой переключатель в положение RUN (пуск), зона, показанная на дисплее, будет той, с которой начнется полив. Контроллер строго последовательно по зонам продолжит процесс. Полив в предыдущих зонах он производить не будет. Например, если вы повернули круговой переключатель в положение RUN (пуск) при отображаемой на дисплее зоне 3, контроллер осуществит полив в зонах с 3-й по 9-ю, не возвращаясь в 1-ю и 2-ю зоны.**

#### <span id="page-31-1"></span>**Быстрый запуск системы вручную и последующие действия**

Вы можете также задействовать полив во всех зонах, не пользуясь круговым переключателем.

- 1. Удерживайте нажатой кнопку **•** в течение 2 секунд.
- **2.** Данная функция автоматически обращается к программе **А**. Нажатием на кнопку **ССР**, вы можете выбрать программу **В**. **С** или **D.**
- **3.** Замигает значение номера зоны. Для выбора зон полива воспользуйтесь кнопками  $\blacklozenge$ или  $\blacktriangleright$ , а для установки в них продолжительности полива - кнопками  $\overline{a}$  или  $\overline{a}$ . (Если при следовании по пунктам 2 и 3 не будут нажаты никакие кнопки, контроллер автоматически приступит к поливу по программе **А**.
- **4.** С помощью кнопки **→** выберите зону, с которой вы хотите начать полив. После двухсекундной паузы, программа начнет свою работу.

Эта функция очень удобна при быстром обороте воды, когда необходим дополнительный полив или когда вы хотите пройтись по всем зонам, чтобы проверить вашу систему.

#### <span id="page-32-0"></span>**Поправка на сезонность**

Сезонное регулирование используется для изменений в целом значений времени функционирования без полного перепрограммирования контроллера. Это удобно при внесении незначительных изменений, необходимых в связи с изменениями погоды, не требующих полного перепрограммирования контроллера. Например, в жаркое время года может понадобиться несколько больше воды. Поправкой на сезонность можно добиться того, что зоны будут функционировать дольше, чем это предусмотрено программой. И наоборот, при наступлении осени сезонный режим может быть изменен в сторону уменьшения длительности полива. Для использования функции сезонного регулирования, просто нажимайте установочные кнопки, чтобы выбрать желаемое значение в процентах. Каждый столбик диаграммы может быть откорректирован на 10-150% по отношению к исходной. Сезонная поправка может быть проведена в любое время и независимо от позиции кругового переключателя, по которой проводилось программирование. Чтобы увидеть новые значения времени функционирования, просто поверните переключатель в положение **SET RUN TIMES** (установка значений времени полива); показанное значение времени функционирования обновится в соответствии с проведенным сезонным регулированием.

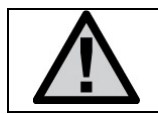

**ПРИМЕЧАНИЕ: Изначально контроллер всегда должен быть запрограммирован в позиции 100 %.**

## <span id="page-33-0"></span>**РАСШИРЕННЫЕ ВОЗМОЖНОСТИ**

Существует четыре расширенных возможности, которые позволяют настроить контроллер ICC на более сложные условия полива. Две из них «скрытые», сводящие на **«нет»** возможность случайного программирования.

#### <span id="page-33-1"></span>**1. Установка режима работы насоса / мастер клапана**

Подразумевается, что во всех зонах переключатель запуска главного клапана/насоса стоит на **ON** (вкл.). Пуск главного клапана/насоса может быть установлен на состояние **ON** (вкл.) или **OFF** (выкл.) на зоне, независимо от того, какой программой эта зона задана. Эта особенность может быть использована в системах, где желательно, чтобы бустерный (вспомогательный) насос не обслуживал определенные зоны. Чтобы запрограммировать работу насоса:

- **1.** Поверните круговой переключатель в положение **SET PUMP OPERATION** (настройка работы насоса).
- **2.** Пользуясь кнопками  $\mathsf{u}$   $\blacksquare$ , установите пуск главного клапана/ насоса конкретной зоны на **ON** (вкл.) или **OFF** (выкл.).
- **3.** Пользуйтесь кнопкой для перехода в следующую зону.
- **4.** Для всех необходимых зон повторите этапы **2** и **3**.

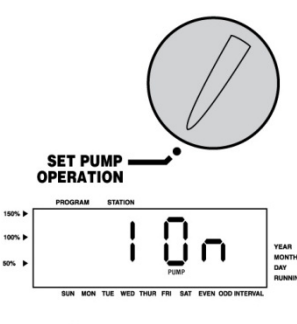

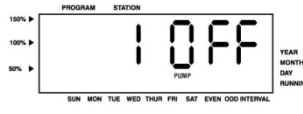

#### <span id="page-33-2"></span>**2. Программируемое отключение дождевания SYSTEM**

Эта возможность позволяет пользователю прервать все запрограммированные поливы на обозначенный период от 1 до 7 дней. По окончании этого периода контроллер продолжит работу в обычном автоматическом режиме.

- **1.** Поверните круговой переключатель в положение **SYSTEM OFF** (система выключена)
- **2.** Нажмите на кнопку  **1.** На дисплее появится значение «**1**» и высветится пиктограмма

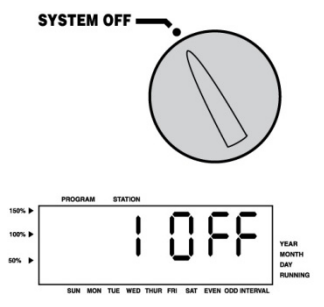

**DAYS** (количество дней). На этом этапе значение «**1**» будет мигающим.

- **3.** Нажимайте на кнопку **•** столько раз, сколько необходимо для установки желаемого количества дней, свободных от полива (до 7 дней).
- **4.** Для подтверждения данной установки и уверенности в том, что по истечении выбранного периода контроллер вернется в прежнее состояние, поверните круговой переключатель обратно в положение **RUN** (пуск); при этом на дисплее останутся значения **OFF** (выкл.), номер и относящаяся к нему пиктограмма **DAYS**.
- **5.** Оставьте переключатель круговой шкалы в положении **RUN** (пуск).

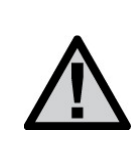

**ПРИМЕЧАНИЕ: Остаток свободных от полива дней будет уменьшаться в полночь каждых суток. Когда он достигнет нуля, на дисплее появится стандартное время суток, и нормальный процесс возобновится в соответствии со следующим значением пускового времени, предусмотренного графиком.**

## <span id="page-34-0"></span>**СКРЫТЫЕ ВОЗМОЖНОСТИ И РАСШИРЕННОЕ ПРОГРАММИРОВАНИЕ**

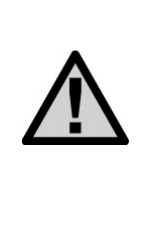

**ПРИМЕЧАНИЕ: Скрытые возможности, описанные ниже, могут проявиться только запуском системы с положением кругового переключателя в позиции RUN (пуск) и удерживанием в нажатом положении различных кнопок во время перевода этого переключателя в различные положения настройки. Это фактически исключает возможность ошибки при пользовании этими возможностями.**

#### <span id="page-34-1"></span>**1. Цикл и Впитывание**

Эта возможность позволяет пользователю разбить значение длительности работы каждой зоны на более удобные, короткие промежутки полива. Это особенно применимо при орошении склонов и уплотненной почвы (такой, как глинозем), так как «Цикл и впитывание» предотвращает чрезмерный расход воды. Вам следует ввести время «Цикла» как часть времени полива в определенной зоне, и время «Впитывания» ввиду того, что требуется какой-то минимальный промежуток времени для впитывания влаги почвой перед поливом очередной порцией воды. Общее количество циклов определяется делением запрограммированного суммарного времени функционирования зоны на продолжительность одного цикла. Например: допустим, что полезный полив зоны 1 требует количество воды, выпущенное в течение 20 минут, но уже через 5 минут полива здесь имеет место чрезмерное орошение со стоком воды; однако по истечении 10 минут вся вода впиталась почвой. Решение следующее: для данной зоны запрограммировать 20 минут для времени ее функционирования, 5 минут для времени Цикла и 10 минут для впитывания. Тогда в зоне 1 полив будет происходить в течение 5 минут, а затем во всех остальных зонах по данной программе. Когда завершится полив во всех других зонах, контроллер проверит, происходило ли в зоне 1 впитывание влаги в течение минимум 10 минут. Если да, то в зоне 1 начнется следующий 5-минутный полив. Этот процесс продолжится,

повторяясь, до тех пор, пока в зоне 1 не завершатся 4 полива длительностью по 5 минут каждый (в сумме это составит желаемые 20 минут).

- **1.** Сначала установите переключатель круговой шкалы в положение **RUN** (пуск).
- **2.** Нажмите и удерживая в таком положении кнопку поверните круговой переключатель в положение **SET STATION RUN TIMES** (установка значений времени работы зоны).
- **3.** Отпустите кнопку **•** На данном этапе дисплей покажет номер зоны, значение времени цикла буде мигать. Кроме того, высветится пиктограмма **CYCLE** (цикл).
- **4.** Нажатиями на кнопки вы можете увеличивать или уменьшать значение времени цикла от 1 до 60 минут с шагом в 1 минуту.
- **5.** Для перехода к следующей зоне и ее времени цикла пользуйтесь кнопкой  $\blacktriangleright$ .
- **6.** Для возврата к предыдущей зоне и eе времени цикла пользуйтесь кнопкой  $\blacklozenge$ .
- **7.** Завершив установку всех значений времени цикла и впитывания, возвратите переключатель круговой шкалы в положение **RUN**.

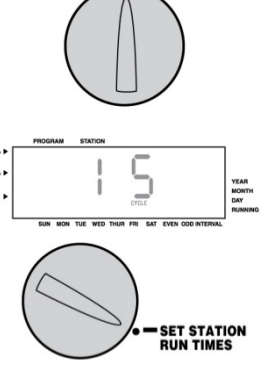

**RUN** 

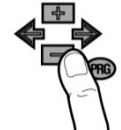

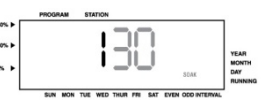

## **СКРЫТЫЕ ВОЗМОЖНОСТИ И РАСШИРЕННОЕ ПРОГРАММИРОВАНИЕ (продолжение)**

#### <span id="page-35-0"></span>**2. Установка значений времени впитывания**

Если накопленные значения времени цикла в любой отдельной программе не обусловят соответствующее значение времени впитывания, то его необходимо просто установить. Например, если сумма значений времени цикла для всех зон по программе превышает 10 минут и каждой зоне для впитывания влаги необходимо не более 20 минут, тогда накопленные значения времени цикла обоснованы (адекватны), и отпадает необходимость в программировании значений времени впитывания. Однако, если время, необходимое для впитывания превышает 10 минут, значение времени впитывания должно быть введено для тех зон, которым необходим больший промежуток времени между поливами. Изначально значение времени впитывания принимается 10-минутным.

Нажатие на кнопку **©** в любой момент установки значения времени цикла (высвечивается пиктограмма **CYCLE** (цикл) позволяет пользователю войти в режим установки значения времени впитывания в данной зоне. Вторичное нажатие кнопки **©** возвращает его обратно, к режиму установки значения времени цикла. Аналогично, нажатие на кнопку **©** в любой момент установки значения времени впитывания позволяет пользователю войти в режим установки значения времени цикла в данной зоне; только в данном случае будет видна пиктограмма **SOAK** (впитывание) в отличие от пиктограммы **CYCLE**.

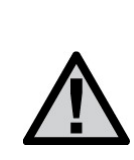

**ПРИМЕЧАНИЕ: Если круговой переключатель переведен в положение SET STATION RUN TIMES (установка значений времени работы зоны), то вся последовательность возврата к положению RUN (пуск) с удерживанием нажатой кнопки должна быть повторена с тем чтобы повторно войти в режим установки значений цикла и впитывания.**

#### <span id="page-35-1"></span>**3. Программируемая задержка между зонами**

Эта возможность позволяет пользователю вводить между зонами задержку полива, когда одна станция выключается, а следующая включается через установленный промежуток времени. Это очень удобно при работе с системами, укомплектованными медленно закрывающимися клапанами, или с системами накачки, работающими с почти максимальным потоком воды.

**1.** Установите круговой переключатель на отметку **RUN** (пуск).

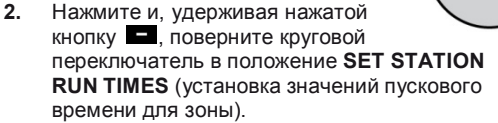

**3.** Отпустите кнопку **...** В этот момент дисплей покажет для всех зон время задержки в секундах, которые будут мигать.

На этот раз на дисплее высветится пиктограмма **DELAY** (задержка).

**4.** Нажимайте на кнопки **•** и для увеличения или уменьшения с шагом в одну секунду времени задержки между 0 и 1 минутой 40 секундами, с интервалом в 5 секунд.

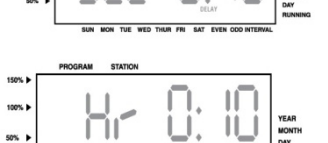

SUN MON THE WED THIR FRI SAT EVEN ODD INTER

**5.** Поверните круговой переключатель обратно в положение **RUN** (пуск).

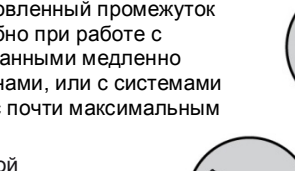

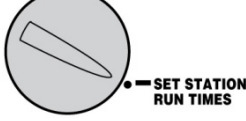

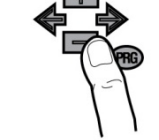

#### **СКРЫТЫЕ ВОЗМОЖНОСТИ И РАСШИРЕННОЕ ПРОГРАММИРОВАНИЕ (продолжение)**

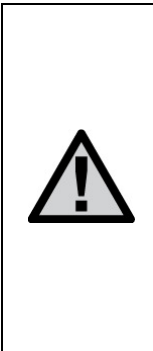

**ПРИМЕЧАНИЕ: Выключатель главного клапана/насоса будет в работе в течение первых 20 секунд любого запрограммированного времени задержки, чтобы оказать поддержку при закрытии этого главного клапана и предотвратить нежелательное зацикливание работы насоса. Рекомендуется, чтобы в систему был установлен перепускной клапан давления, поскольку может сложиться такая ситуация, что 20-секундной помощи будет слишком много для данной системы. За подробностями обратитесь на фирмуизготовитель или к поставщику.**

#### <span id="page-36-0"></span>**4. Очистка памяти контроллера / Перезагрузка контроллера**

Если вы чувствуете, что ваш контроллер запрограммирован неправильно, то существует процедура, позволяющая переустановить в его памяти значения, установленные заводом и уничтожить все программы и данные, которые были введены в контроллер.

Одновременно нажмите кнопки • и • и со и удерживайте их нажатыми.

Пока они в таком положении, нажмите и отпустите кнопку **RESET** (перезагрузка), находящуюся на обратной стороне передней панели. Затем отпустите кнопки  $\blacksquare$ ,  $\blacktriangleright$  и  $\blacksquare$ 

Кнопки <u>|</u> ≯и <sup>©</sup> и RESET удерживайте нажатыми до тех пор, пока дисплей не покажет **12:00** часов. Теперь вся память очищена и контроллер может быть перепрограммирован.

## <span id="page-37-0"></span>**СПИСОК ВОЗМОЖНЫХ НЕИСПРАВНОСТЕЙ**

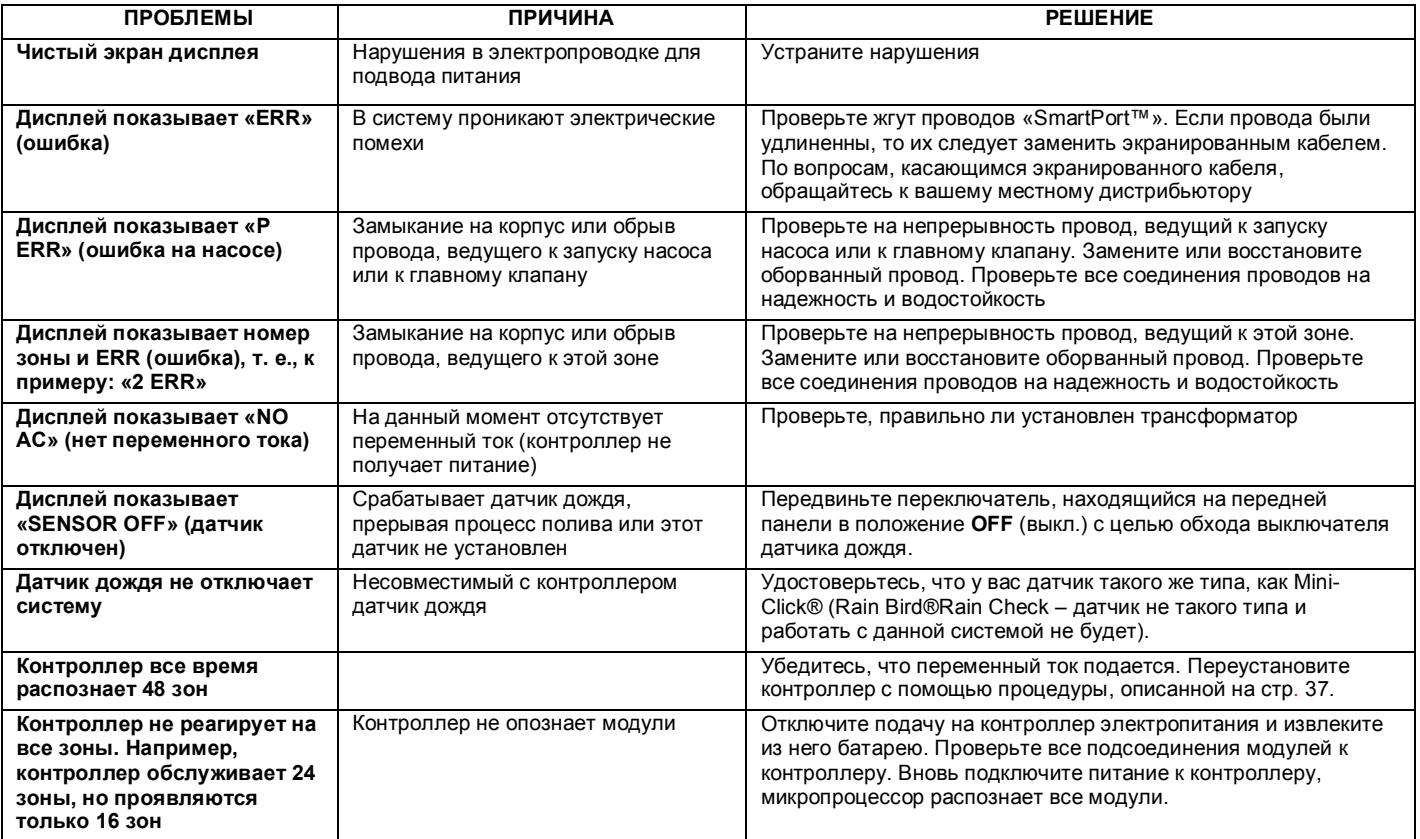

# **СПИСОК ВОЗМОЖНЫХ НЕИСПРАВНОСТЕЙ (продолжение)**

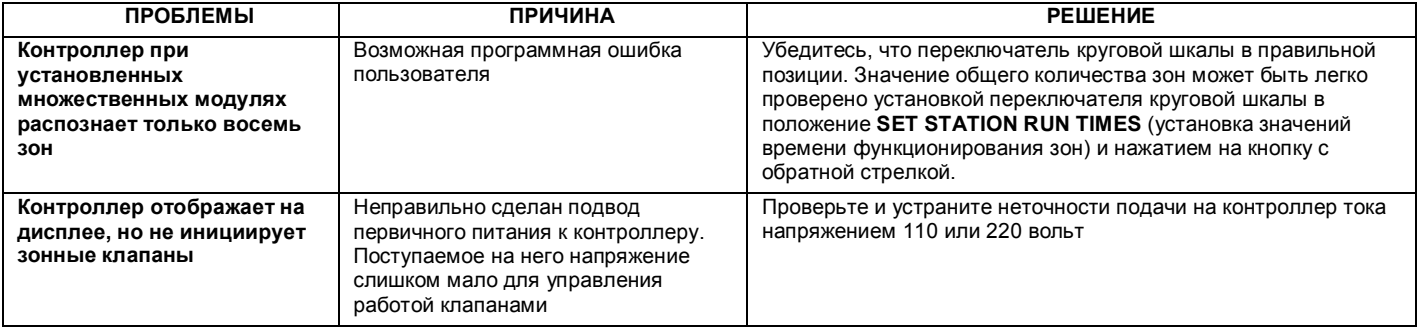

## <span id="page-39-0"></span>**СПЕЦИФИКАЦИЯ**

#### **Рабочие характеристики**

- · Время функционирования зоны: для программ А, В и С от 1 минуты до 2 часов (с шагом в 1 минуту). Для программы D – до 12 часов. Значительно большее время функционирования в программе D предусмотрено, главным образом, для согласования ее с нуждами капельного полива.
- · Значения пускового времени: 8 значений для одних суток, для одной программы, до 32 пусков в сутки.
- · График полива: по 7-дневному календарю, с интервалами до 31 дня или точно по четным и нечетным дням, что обеспечивает 365-дневный часы-календарь.

#### **Технические условия на электротехническое оборудование**

- На входе трансформатора: переменный ток напряжением 120 V и частотой 60 Hz (для использования за пределами США – переменный ток напряжением 230 V и частотой 50/60 Hz).
- · На выходе трансформатора: переменный ток напряжением 25 V и силой тока 1,5 A.
- На выходе зоны полива: переменный ток напряжением 24 V и силой тока 0,56 A для одной зоны.
- · Максимальные выходные характеристики: переменный ток напряжением 24 V и силой тока 1,4 A. (включая цепь главного клапана).
- · Аварийное батарейное питание: 9-вольтовая щелочная батарея (в поставку не включена), используемая только для программирования при отсутствии переменного тока, энергонезависимая память программную информацию сохраняет.

#### **Габаритные размеры контроллера, см:**

Пластиковый корпус высота – 28 ширина – 30,5 глубина – 9,5

#### **Металлический корпус**

высота – 40 ширина – 29 глубина – 11,4

Металлическая подставка высота – 76

- ширина 29
- глубина 10

#### **Стандартная настройка**

Во всех зонах время функционирования установлено на ноль. Данный контроллер обладает долговечной памятью, которая сохраняет все введенные программные данные даже при нарушении энергопотребления, без потребности в батарее.